# **Přírodovědecká fakulta Univerzity Palackého v Olomouci Katedra experimentální fyziky**

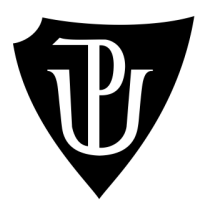

# **Počítačové rozhraní pro vyčítání dat z řádkového CMOS snímače Hamamatsu S10077 s vestavěným A/D**

# **převodníkem**

Rigorózní práce

Vypracoval: **Vladislav Janák**  Studijní obor: Aplikovaná Fyzika Konzultant: Doc. Ing. Luděk Bartoněk, Ph.D. Rok odevzdání: 2022

## **Bibliografická identifikace**

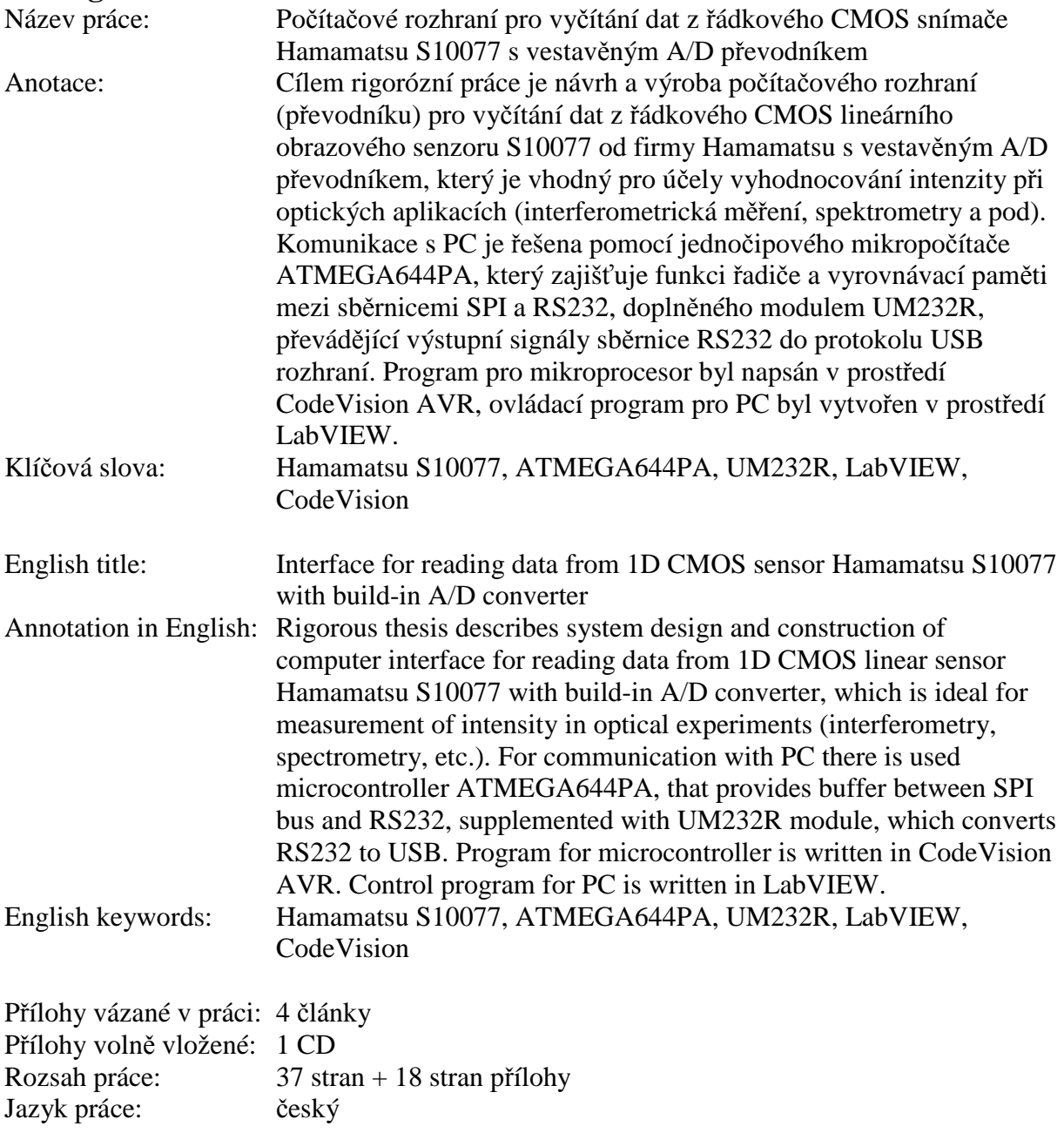

Prohlašuji, že jsem rigorózní práci na téma Počítačové rozhraní pro vyčítání dat z řádkového CMOS snímače Hamamatsu S10077 s vestavěným A/D převodníkem vypracoval samostatně. Použitou literaturu a informační zdroje uvádím v přiloženém seznamu literatury.

Na tomto místě bych chtěl poděkovat především Doc. Ing. Luďkovi Bartoňkovi, Ph.D. za věcné připomínky k práci a podnět ke zkonstruování v práci popsaného zařízení. Dále bych chtěl poděkovat Pevnosti Poznání Olomouc za finanční a materiální podporu při konstrukci zařízení.

## **Obsah**

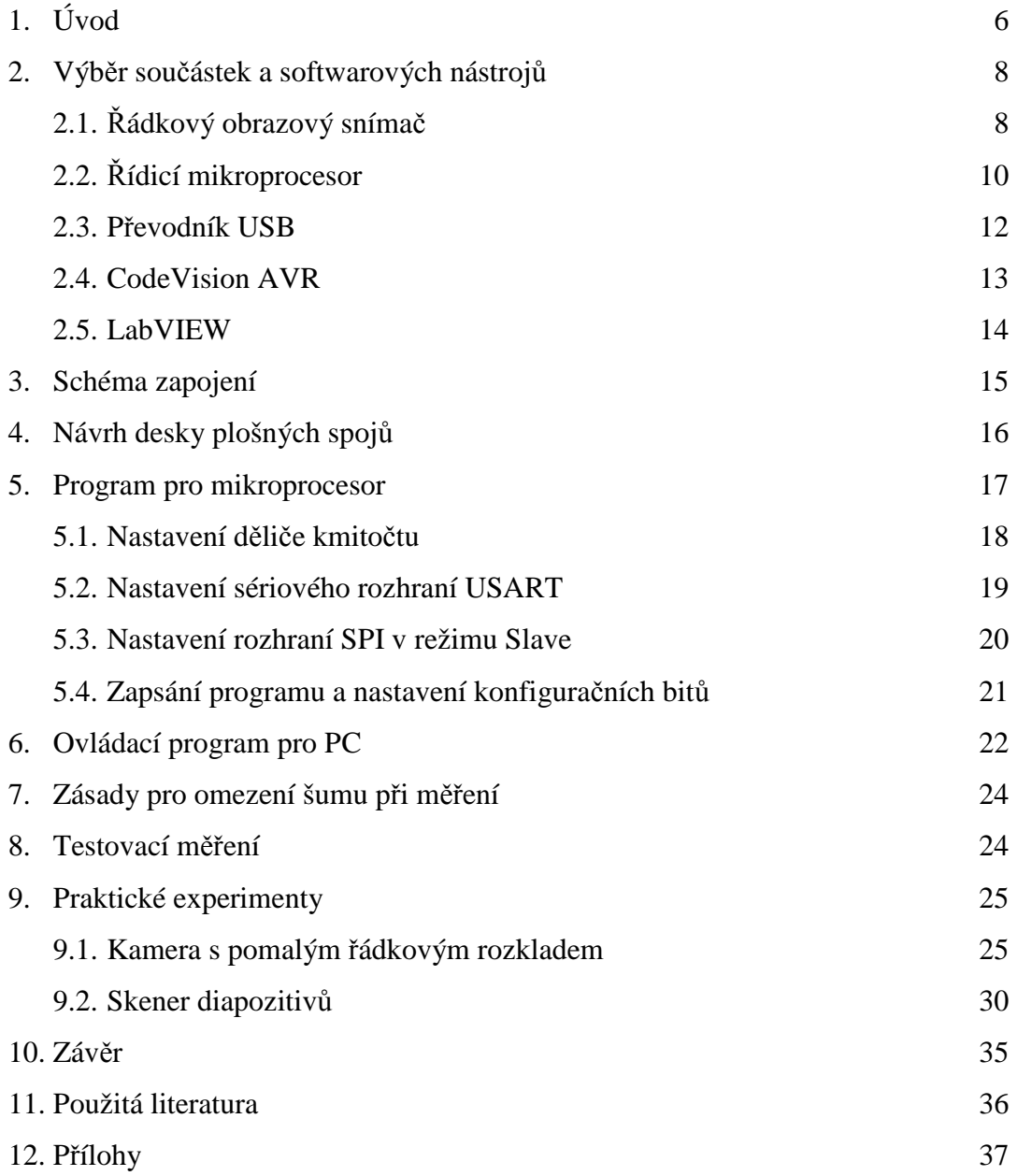

## **1. Úvod**

Řádkové snímače jsou specifickým typem obrazových snímačů. Vyrábí se v provedení CCD i CMOS. Oproti běžným digitálním obrazovým snímačům se řádkové snímače liší především tím, že namísto celé matice obrazových bodů obsahují pouze jeden řádek nebo malé množství řádků na světlo citlivých bodů. Díky tomu dokážou kamery s rádkovými snímači pracovat s vyššími vzorkovacími rychlostmi a při nižší intenzitě osvětlení než standardní kamery. Oproti běžným (plošným) kamerám se u řádkových kamer uvádí pouze počet bodů v jedné řadě.

Řádkové snímače a kamery jsou ideálním prostředkem ke snímání 1D obrazových dat. Zde najdou užití ve spektrometrech, interferometrech, čtečkách čárových kódů a některých snímačích polohy.

Pro případné snímání běžného dvojrozměrného obrazu je nutné zajistit vzájemný pohyb snímaného objektu a kamery, např. pohybem snímaného objektu po dopravním páse, mechanismem používaným u kancelářského skeneru, rotujícím hranolem či kmitajícím zrcátkem a podobně. Řádkové snímače tak můžeme využít i ve snímačích siluety a směru pohybu objektů na výrobních linkách, snímačích siluety vratných lahví v obchodech, kancelářských skenerech, filmových skenerech (výhodou oproti řešení se standardním 2D snímačem je plynulý "netrhaný" posun filmu a tudíž i nižší opotřebování filmu), bezpečnostních a defektoskopických skenerech (vyhledávání výbušnin na podvozcích automobilů pomalu jedoucích skrz vrátnici, defektoskopie povrchu železničních kol), po doplnění scintilačním krystalem nebo scintilační vrstvou i v RTG skenerech (medicína, bezpečnost, defektoskopie), případně i v družicích snímkujících povrch vesmírných těles. (zde je rozmítání zajištěno rotací družice).

Snímače pro řádkové kamery se nejčastěji vyrábí v jednořádkovém provedení, rozeznávajícím pouze intenzitu jasu. V aplikacích vyžadujících snímání barevného obrazu pak můžeme použít barevnou jednořádkovou kameru s RGB maskou (třetinové rozlišení oproti verzi bez masky), třířádkovou RGB kameru (každý řádek citlivý na jednu barvu, nutnost přesné synchronizace posuvu snímaného objektu), dvouřádkovou kameru s Bayerovou maskou a nulovou mezerou mezi řádky nebo tříčipovou kameru se samostatnými řádkovými snímači pro každou barvu (drahá, složitý hardware, pro profesionální použití), případně čtyřčipovou kameru, snímající i blízkou infračervenou oblast. V případě snímání barevného obrazu při umělém osvětlení můžeme také s výhodou použít jednoduchou řádkovou kameru bez barevné masky společně s osvětlením RGB LED diodami (nevýhodou je nutnost synchronizace kamery a RGB osvětlení a pomalejší, trojitá expozice).

Zařízení, popsané v práci, je inovací řádkových kamer, popsaných v článcích [1,2]. Tyto kamery využívaly starší obrazový snímač ILX511 a komunikovaly přes dnes již zastaralé rozhraní LPT v obousměrném režimu.

Oproti prvoautorským článkům [3 - 6] je cílem této rigorózní práce seznámit čtenáře s podrobným, kompletním konstrukčním návrhem vyvinutého zařízení tak, aby jej případný zájemce s průměrnými znalostmi elektroniky dokázal zkonstruovat svépomocí. Pro snazší konstrukci jsou v zařízení použity výhradně klasické (vývodové) součástky. Zdrojové kódy jsou společně se schématem a návrhem desky plošných spojů uloženy na přiloženém CD.

## **2. Výběr součástek a softwarových nástrojů**

## **2.1. Řádkový obrazový snímač**

Jako obrazový snímač byl vybrán obvod S10077 od firmy Hamamatsu. Jedná se o 1D řádkový černobílý CMOS snímač s rozlišením 1024 pixelů, citlivý na světlo vlnové délky 400 - 1000nm. Velkou výhodou tohoto obvodu je přítomnost integrovaného zesilovače a A/D převodníku uvnitř čipu. Odpadají tak problémy s rušením, šumem a nutností řešit externí A/D převodník, neboť A/D převodníky obsažené v současných jednočipových mikropočítačích nebývají na digitalizaci videa dostatečně rychlé. Snímač pro svou funkci potřebuje napájecí napětí 3,3 až 5V. Jelikož je při napájecím napětí 3,3V omezen dynamický rozsah snímače, je snímač v zařízení napájen plným napětím 5V. Pro správnou funkci snímače je dále nutný taktovací signál o frekvenci 1MHz až 12MHz, přivedený na pin 22. Jelikož je rychlost následné komunikace po sběrnici SPI závislá na taktovací frekvenci a při vyšších komunikačních rychlostech by nestíhal řídicí mikropočítač v režimu SPI Slave přijímat data, byla zvolena pro maximální spolehlivost taktovací frekvence 1MHz. Uzemněním pinu 19 se aktivuje 8 bitový režim A/D převodníku. Obvod dokáže pracovat i v 10bitovém režimu, je však omezena jeho vzorkovací frekvence a vyčítání dat je z důvodu nestandardní 10bitové komunikace obtížnější. Obvod S10077 po obdržení startovacího pulsu na pinu 23 sejme řádek a digitalizovaná obrazová data pošle po sběrnici SPI (Serial Peripheal Interface), přičemž pin 2 slouží pro vysílání taktovacího signálu (clock) a pin 3 pro data. MSB bit se posílá na začátku přenášeného bytu, LSB na jeho konci. Snímač se na sběrnici chová jako Master, tzn. řídí komunikaci. Bitová rychlost komunikace je rovna 1/12 taktovací frekvence, při taktovací frekvenci 1MHz je to 83kbit/s. Doba přenosu bitu je 12 milisekund. Vynásobením počtu pixelů, počtu bitů v bytu a doby přenosu bitu získáme dobu přenosu řádku do řídicího mikropočítače dle vzorce 1:

$$
N_{\text{PIX}} \cdot N_{\text{BIT}} \cdot t = 1024 \cdot 8 \cdot 12 \mu s = 98304 \mu s = 98,304 \text{ ms}
$$
 (1),

kde N<sub>PIX</sub> je počet pixelů, N<sub>BIT</sub> je počet bitů v bytu a t je doba přenosu jednoho bitu.

Doba přenosu řádku dle vzorce 1 bude 98,304ms. Pro naše účely můžeme dobu přenosu řádku ze snímače do řídicího mikropočítače zaokrouhlit na 100 milisekund. Fotografie snímače je na obr. 1., na obr. 2. a 3. je pak popsáno rozmístění vývodů snímače [7].

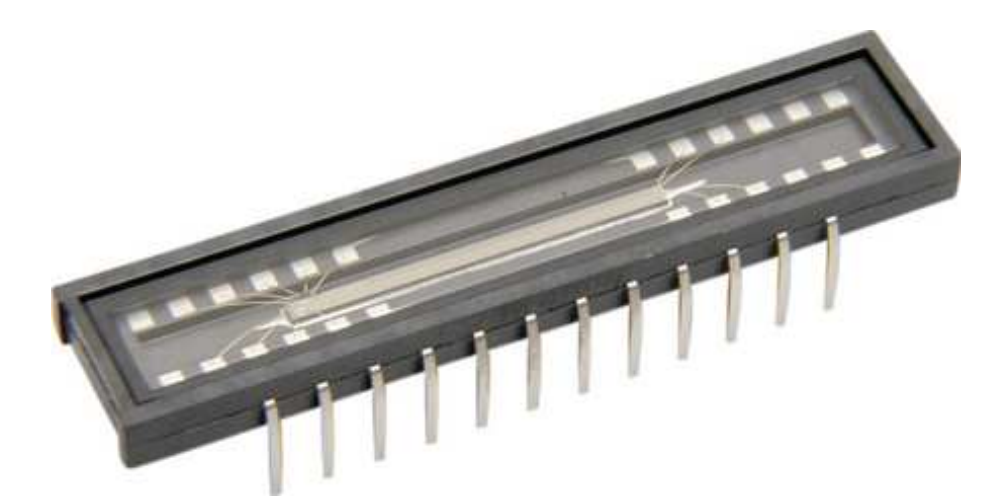

Obr. 1. 1D obrazový snímač Hamamatsu S10077

| Pin no. | Symbol    | I/O     | <b>Discription</b>                | Pin no. | Symbol     | I/O     | <b>Discription</b>            |
|---------|-----------|---------|-----------------------------------|---------|------------|---------|-------------------------------|
|         | <b>NC</b> |         | No connection                     | 13      | <b>NC</b>  |         | No connection                 |
|         | D. Trig   | $\circ$ | Trigger signal for digital output | 14      | <b>NC</b>  |         | No connection                 |
|         | DO        | O       | Digital output                    | 15      | <b>NC</b>  |         | No connection                 |
|         | A. Trig   | $\circ$ | Trigger signal for analog output  | 16      | <b>EOS</b> | $\circ$ | End of scan signal            |
| 5       | AO        | $\circ$ | Analog output                     | 17      | EOC        | O       | Digital conversion end signal |
| 6       | <b>NC</b> |         | No connection                     | 18      | NC.        |         | No connection                 |
|         | NC.       |         | No connection                     | 19      | Vsel       |         | AD mode selection voltage     |
| 8       | Vdd       |         | Supply voltage                    | 20      | <b>Vss</b> |         | <b>GND</b>                    |
| 9       | Vss       |         | <b>GND</b>                        | 21      | Vdd        |         | Supply voltage                |
| 10      | <b>NC</b> |         | No connection                     | 22      | clk        |         | Clock signal                  |
| 11      | <b>NC</b> |         | No connection                     | 23      | st         |         | Start signal                  |
| 12      | <b>NC</b> |         | No connection                     | 24      | <b>NC</b>  |         | No connection                 |

Obr. 2. Rozmístění vývodů obvodu Hamamatsu S10077 [7]

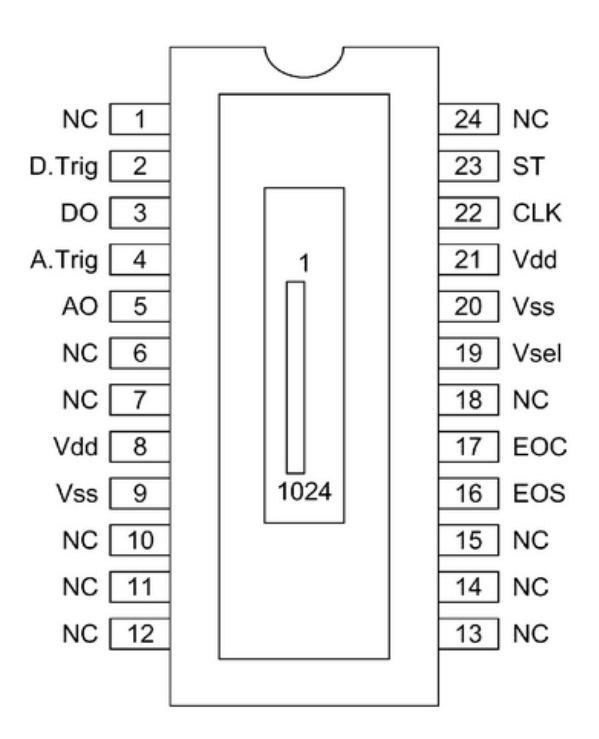

Obr. 3. Rozmístění vývodů obvodu Hamamatsu S10077 [7]

## **2.2. Řídicí mikroprocesor**

Úkolem řídicího mikroprocesoru je příjmout obrazová data ze sběrnice SPI do vnitřní paměti mikroprocesoru a následně je odeslat po sériovém rozhraní, kompatibilním s PC. Mikroprocesor tedy musí obsahovat rozhraní SPI schopné pracovat i v režimu SLAVE, minimálně 2kB paměti RAM (1024B nestačí, neboť je potřeba paměť i pro řídící proměnné) a sériové rozhraní kompatibilní s PC - sériový port RS232 nebo USB. Jelikož v dnešní době již PC a zejména notebooky neobsahují starší sériové porty RS232, zatímco jen malé množství jednočipových mikropočítačů obsahuje USB (jehož softwarová podpora ve vývojových prostředích navíc často chybí nebo nefunguje správně), bylo zvoleno řešení s externím převodníkem RS232 na USB od firmy FTDI, typ UM232R. Řídicí mikroprocesor by také měl být schopen dodávat vydělený taktovací signál do obrazového snímače.

Všem těmto požadavkům výborně vyhovuje obvod ATMEGA644PA od firmy Atmel [8]. ATMEGA 644PA je 8 bitový jednočipový mikropočítač s RISC architekturou, schopný spolehlivě fungovat na taktovací frekvenci do 20MHz, obsahující mimo jiné 4kB RAM, SPI rozhraní schopné pracovat v režimech MASTER i SLAVE a sériové rozhraní RS232 v provedení TTL (kompatibilní s FTDI modulem UM232R). ATMEGA644PA se vyrábí mimo jiné i ve 40 vývodovém pouzdru DIL, které jsme zvolili pro realizaci zařízení. Zapojení vývodů tohoto obvodu je znázorněno na obr. 4. Jednočipový mikropočítač ATMEGA644PA je v zapojení použit s taktovacím krystalem 12MHz. Rychlost sériového portu RS232/USART je nastavena na 115200kbit/s, 8 bitů + 1 Stop bit, bez parity. Z nastavených parametrů komunikace vyplývá doba přenosu bitu 8,68 mikrosekund. Vynásobením počtu pixelů, počtu bitů v bytu (jelikož se jedná o asynchronní komunikaci, je nutné připočítat i start bit a stop bit) a doby přenosu bitu získáme dobu přenosu řádku obrazových dat z řídicího mikropočítače do PC dle vzorce 2:

$$
N_{\text{PIX}} \cdot N_{\text{BIT}} \cdot t = 1024 \cdot 10 \cdot 8,68 \,\mu s = 88888 \,\mu s = 88,888 \,\text{ms} \tag{2}
$$

kde N<sub>PIX</sub> je počet pixelů, N<sub>BIT</sub> je počet bitů v bytu a t je doba přenosu jednoho bitu. Doba přenosu řádku dle vzorce 2 bude 88,888ms. Pro naše účely můžeme dobu přenosu řádku ze snímače do řídicího mikropočítače zaokrouhlit na 89ms.

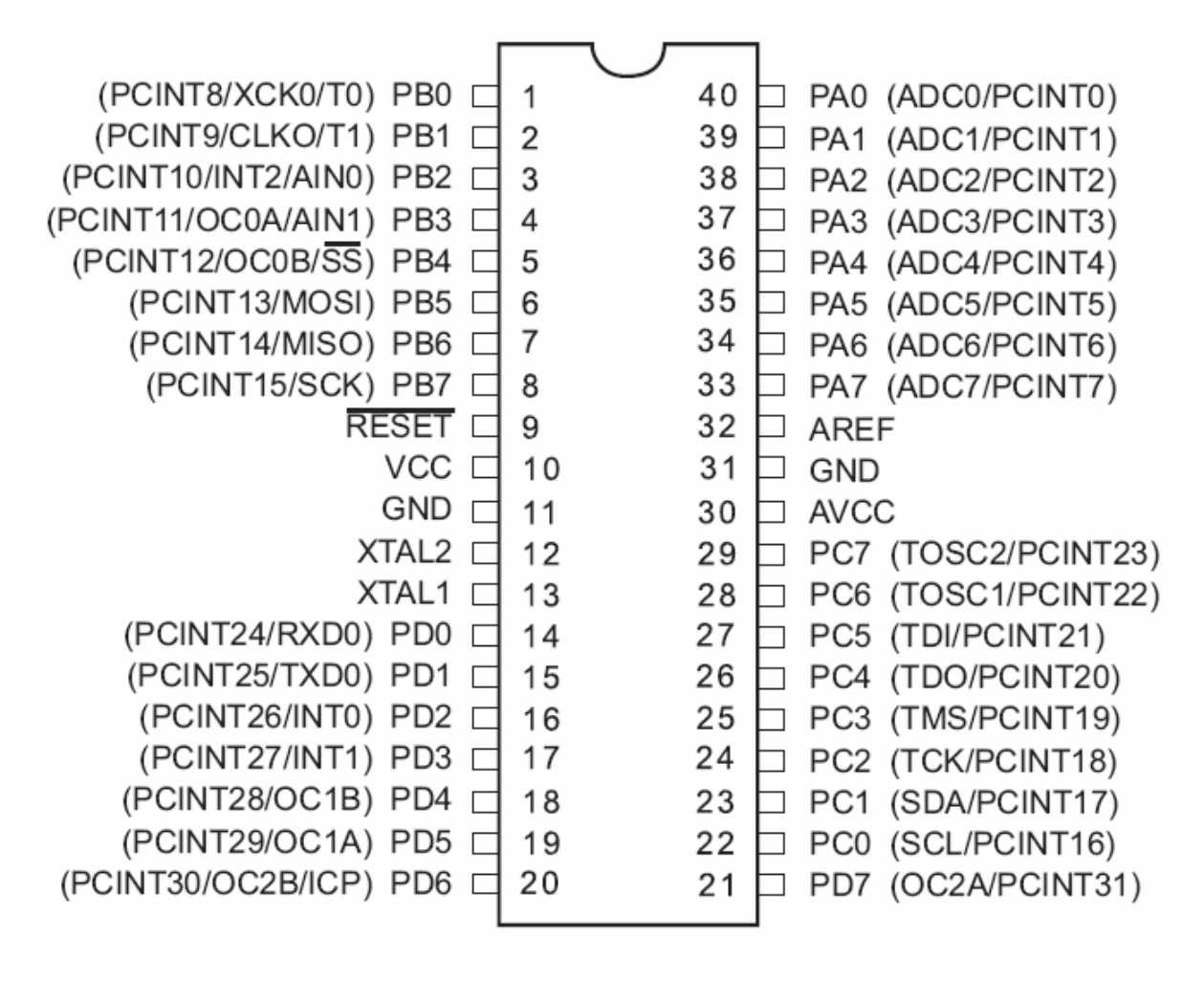

Obr. 4. Zapojení vývodů jednočipového mikropočítače ATMEGA 644PA [8]

V zařízení by se bez hardwarových úprav daly použít i obvody ATMEGA32, ATMEGA324A, ATMEGA324P, ATMEGA324PA, ATMEGA644, ATMEGA644P, ATMEGA644A nebo ATMEGA1284, které mají oproti ATMEGA644PA jinou (větší) velikost paměti pro data a program, mají však stejné zapojení vývodů.

## **2.3. Převodník USB**

Jelikož mikroprocesor ATMEGA644PA nativně neobsahuje rozhraní USB, je nutné použít převodník RS232 na USB. Jako převodník byl vybrán modul UM232R od firmy FTDI [9], zobrazený na obr. 5. Tento převodník je vyroben na malé destičce s kolíkovými vývody, kompatibilními s paticemi DIL. Zapojení vývodů je zobrazeno na obr. 6. Výstup sériových dat TXD je na pinu 1, vstup sériových dat RXD je na pinu 5. Pin 24 je propojen se zemí GND. Pin 21 je vstup/výstup napájecího napětí, ze kterého lze napájet modul nebo připojené zařízení v závislosti na propojení propojky J2. Při propojení propojky J2 je modul napájen napětím 5V přímo ze sběrnice USB a zároveň dokáže tímto napájecím napětím zásobovat i zařízení do kterého je zabudován. Pro volbu pětivoltové logiky TTL je nutné u propojky J1 vodivě spojit piny 2 a 3.

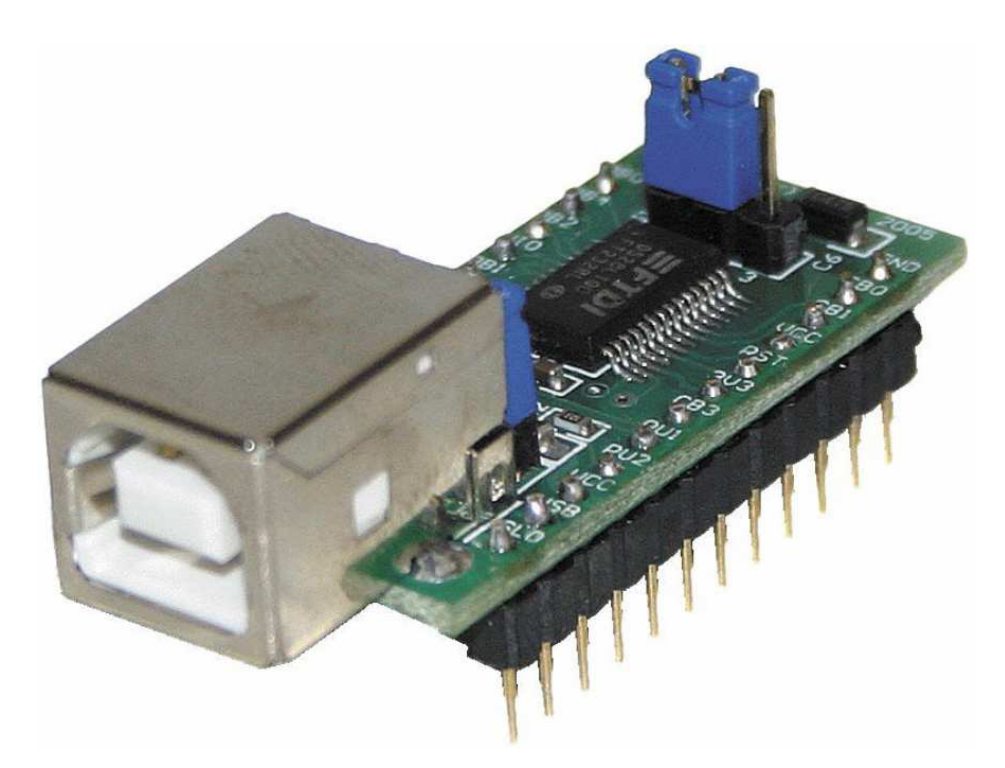

Obr. 5. Převodník USB/RS232 UM232R [9]

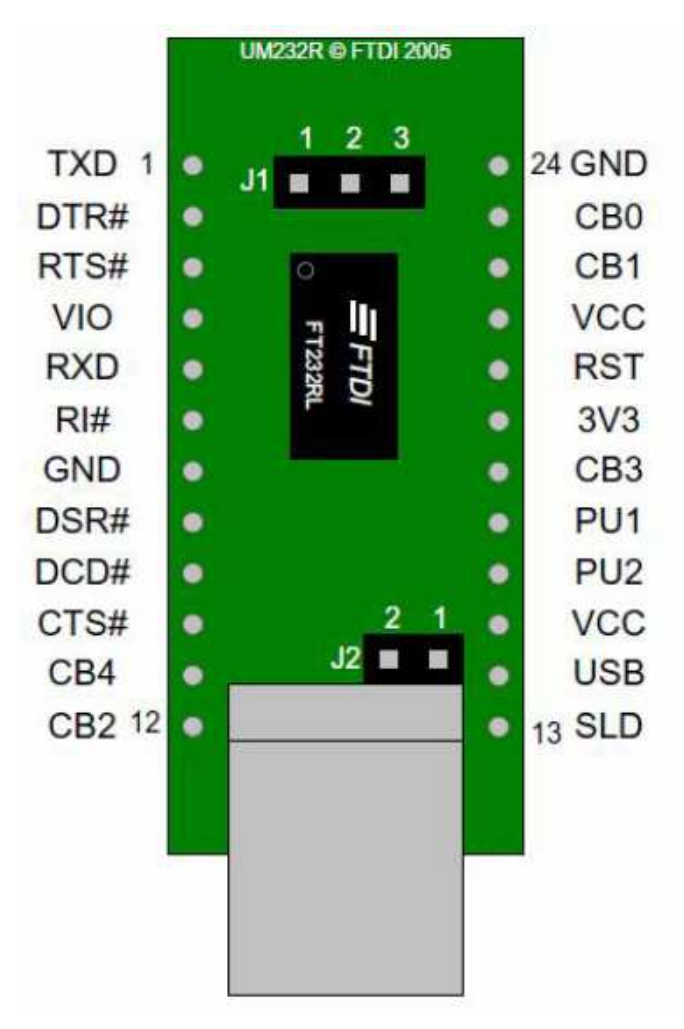

Obr. 6. Rozmístění vývodů převodníku UM232R [9]

## **2.4. CodeVision AVR**

CodeVision AVR je vývojové prostředí a kompilátor programů, psaných v jazyce C, pro procesory řady Atmel AVR. [10] Jeho hlavní výhodou oproti ostatním vývojovým prostředím je přítomnost řady předpřipravených knihoven a funkcí, např. pro realizaci časových prodlev, řízení sběrnic SPI a I2C, nebo ovládání maticových LCD displejů s řadiči HD44780 a kompatibilními. Další velkou výhodou je CodeWizard, což je dialogový průvodce, ve kterém lze nastavit různé základní parametry, jako např. typ obvodu a jeho taktovací frekvence, zda použít/nepoužít konkrétní časovače/čítače a porty a režim jejich funkce, případně nastavení přerušení, vnitřního A/D převodníku, parametrů LCD displeje (pokud jsou tyto periferie použity). CodeWizard poté tyto parametry zkompiluje do textové podoby a sestaví základní kostru (záhlaví) programu. Díky tomu nemusíme vypisovat a definovat řadu parametrů ručně tak, jak je běžné ve starších a jednodušších vývojových prostředích. CodeVision AVR s otevřeným dialogovým průvodcem CodeWizard a vygenerovaným náhledem programu je zobrazeno na obr. 7.

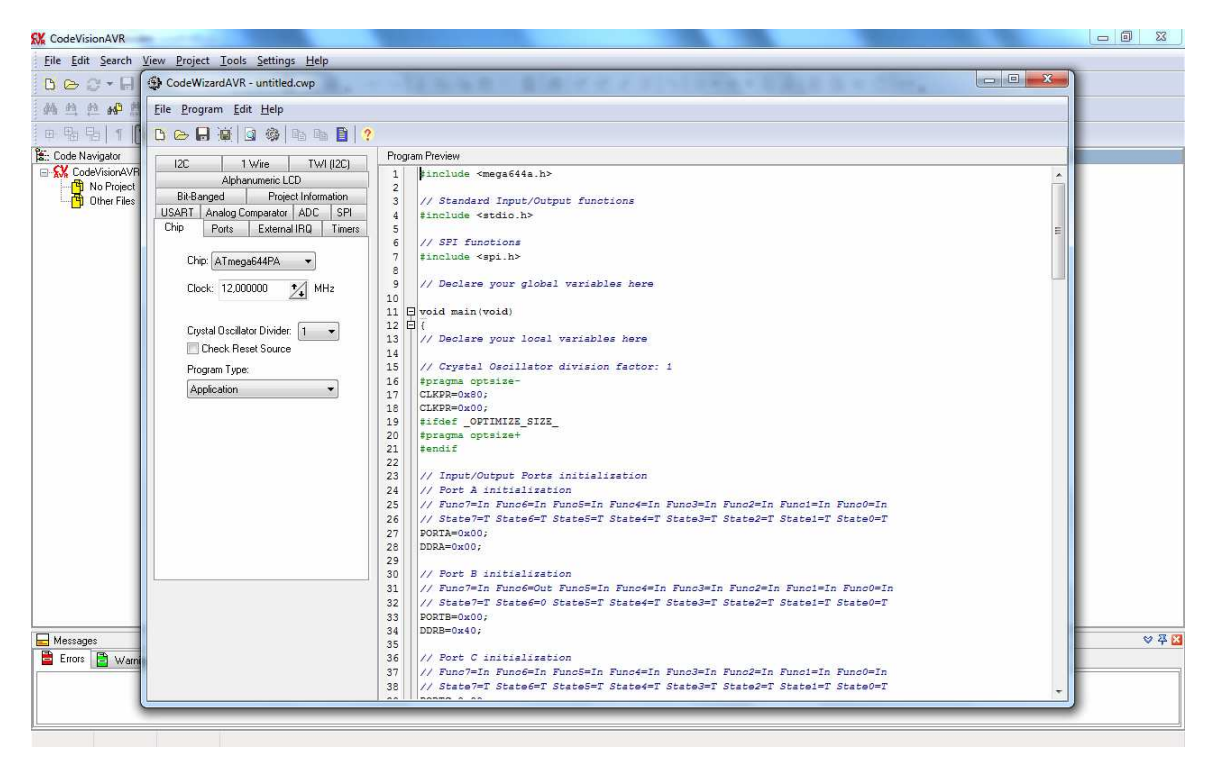

Obr. 7. CodeVision AVR s otevřeným dialogovým průvodcem CodeWizard [10]

## **2.5. LabVIEW**

LabVIEW je moderní grafické programovací vývojové prostředí, k vytváření programu ve formě tzv. virtuálních měřicích přístrojů. Virtuální měřicí přístroj se skládá z čelního panelu a blokového diagramu. Čelní panel obsahuje tlačítka, grafy a další indikační a řídicí prvky. Blokový diagram představuje kód programu ve formě vývojového diagramu [11-13].

NI LabVIEW obsahuje mnoho knihoven pro analýzu měřených dat. Umí komunikovat přes sériové a paralelní porty a s celou řadou měřicích karet včetně různých měřicích přístrojů s rozhraním GPIB. Stejně tak je možné použití zvukové karty jako levného A/D a D/A převodníku. Obsahuje cca 600 ovladačů (a další přibývají či je lze sehnat na Internetu). Lze komunikovat i přes TCP/IP, infraport, nebo Bluetooth.

Za pomoci jeho propracovaného uživatelského rozhraní lze s využitím připravených prvků (tlačítek, snímačů, indikátorů atd.) připravit velice ergonomické a funkční měřicí pracoviště ovládané počítačem. Obsahuje také množství utilit pro odlaďování vytvářených programů.

## **3. Schéma zapojení**

Zařízení se skládá celkem ze 3 integrovaných obvodů, a to ze samotného obrazového snímače Hamamatsu S10077, jednočipového mikropočítače ATMEGA644PA a převodníku UM232R. Jednočipový mikropočítač ATMEGA644PA posílá do snímače Hamamatsu S10077 taktovací signál a příkaz k zahájení snímání a zároveň z něj přijímá data přes sběrnici SPI. Tato data

následně pošle po sběrnici RS232 do modulu UM232R, který je pošle přes USB do PC. Jednočipový mikropočítač ATMEGA644PA je doplněn o externí taktovací oscilátor, tvořený krystalem 12MHz a dvěma keramickými kondenzátory 18pF, a o resetovací obvod, tvořený odporem 10 *k*Ω a kondenzátorem 100 <sup>µ</sup>*F* . Hardwarový resetovací obvod je u tohoto zařízení velmi důležitý, neboť data z řádkového snímače lze vyčítat až po řádném ustálení napájecího napětí. Doporučuje se navrhnout zpoždění resetovacího obvodu minimálně na 1 sekundu. (softwarový reset uvnitř ATMEGA644PA pak tak dlouhou časovou konstantu nedokáže nastavit). Teprve po této době může jednočipový mikropočítač začít posílat taktovací signál do obrazového snímače a vyčítat data. Pokud bychom hardwarový reset nepoužili a pokusili se poslat taktovací signál do řádkového snímače před ustálením napětí, přijímali bychom ze snímače nesmyslná data obsahující velké množství šumu. Pokusy o nahrazení hardwarového resetu softwarovým kódem – čekací smyčkou na začátku programu, který pustí taktovací signál do snímače až po uplynutí určité doby, byly neúspěšné a ze snímače i tak přicházela nesmyslná data.

Při návrhu zapojení dále nesmíme u mikroprocesoru ATMEGA644PA zapomenout uzemnit pin 5, což je Slave Select, neboli signál, nutný k přepnutí SPI rozhraní do režimu Slave. Celé zařízení je pomocí modulu UM232R napájeno napětím +5V z USB, celkový odběr

proudu nepřekračuje 100mA. Blokové schéma je znázorněno na obr. 8, na obr. 9 je pak detailní (podrobné) schéma zapojení.

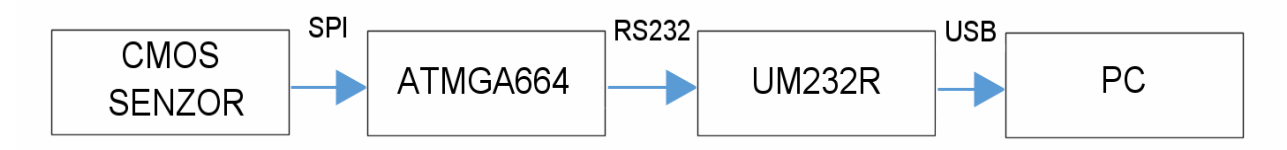

Obr. 8. Blokové schéma navrženého zařízení

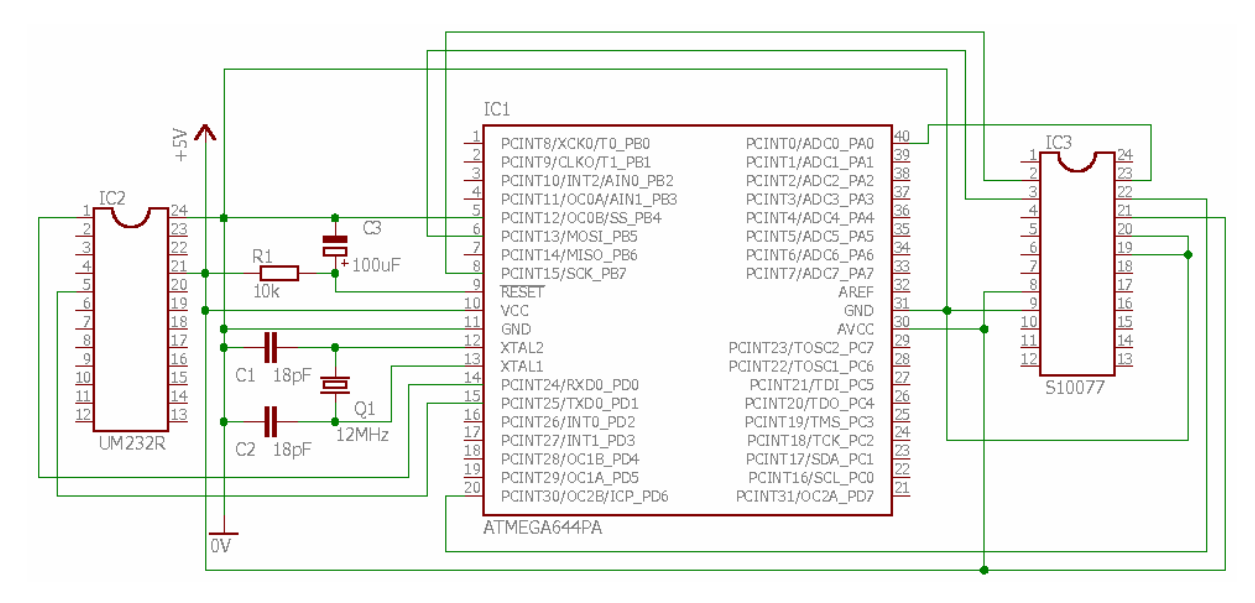

Obr. 9. Podrobné schéma zařízení. Obvod vlevo je USB převodník UM232R, obvod uprostřed je jednočipový mikropočítač ATMEGA644PA, obvod vpravo je řádkový obrazový snímač Hamamatsu S10077.

## **4. Návrh desky plošných spojů**

Zařízení je vyrobeno na jednostranné desce plošných spojů, osazené třemi paticemi. V horní patici je umístěn snímač Hamamatsu S10077, ve střední mikropočítač ATMEGA 644PA a ve spodní patici komunikační modul UM232R. Zařízení dále obsahuje taktovací krystal 12MHz, dva kondenzátory 18pF nutné pro správnou funkci taktovacího oscilátoru a resetovací obvod, tvořený odporem 10 *k*Ω a kondenzátorem 100 <sup>µ</sup>*F* . Návrh desky plošných spojů byl proveden v programu Eagle [14]. Navržená deska plošných spojů je na obr. 10. Na obr. 11 a 12 je deska již osazena součástkami.

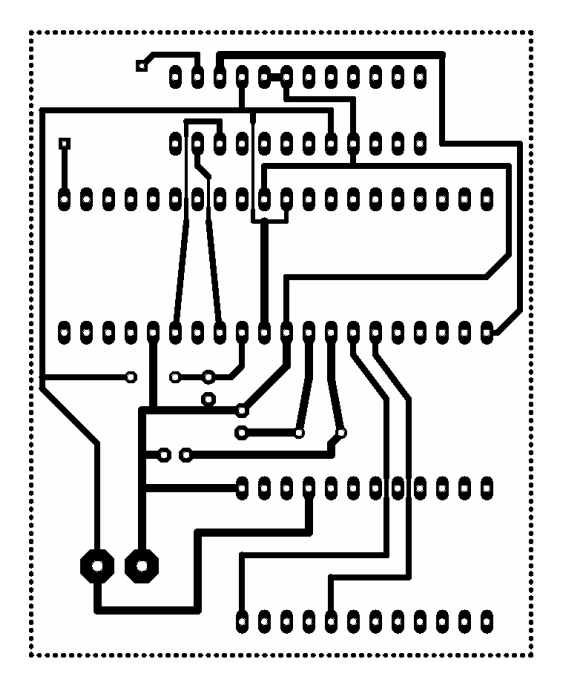

Obr. 10. Navržená deska plošných spojů.

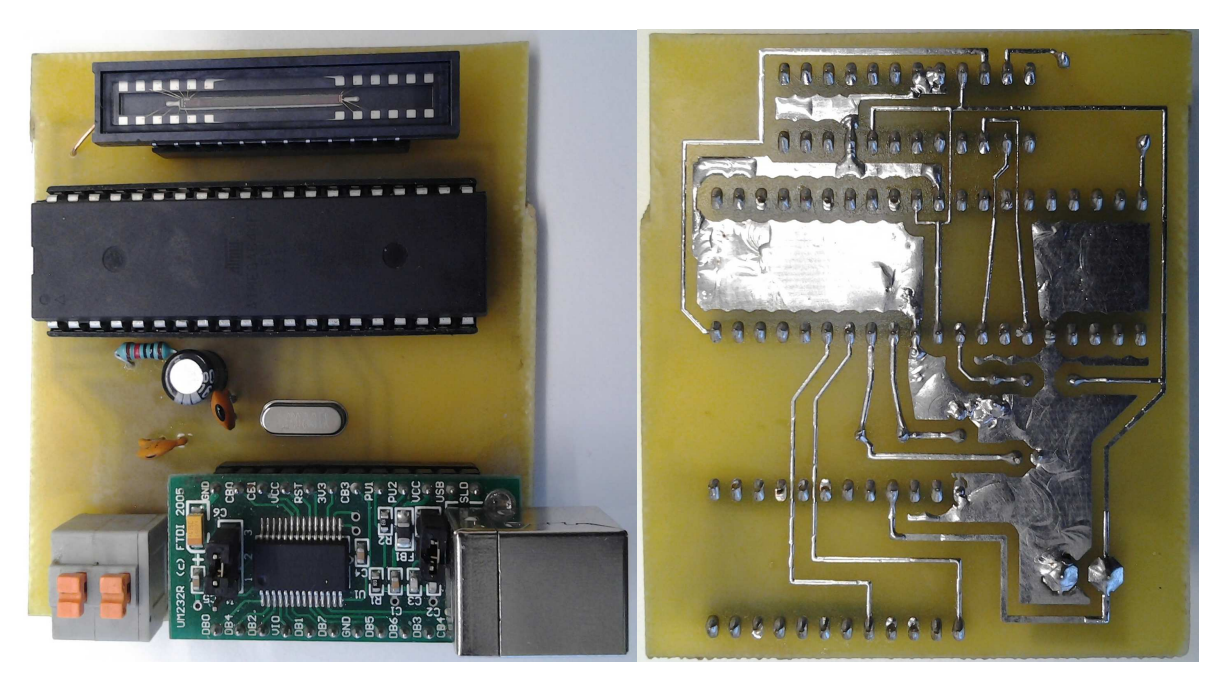

Obr. 11, 12. Osazené zařízení.

## **5. Program pro mikroprocesor**

Hlavní funkcí programu pro jednočipový mikropočítač ATMEGA644PA je zajištění komunikace mezi sběrnicemi SPI a RS232. Program byl napsán v jazyce C v programovacím prostředí CodeVisionAVR. Algoritmus čeká na zaslání libovolného znaku z PC. Po obdržení tohoto znaku, který slouží jako příkaz k zahájení snímání, pošle z portu A.0 startovací impuls do snímače pro sejmutí řádku. Zároveň se vymaže registr mikropočítače a připraví pro naplnění hodnotami. Poté algoritmus pomocí funkce SPI vyčte data ze sběrnice SPI do registru. Nakonec jsou tato data poslána z registru po sběrnici UART přes modul UM232R do PC. Ukázka hlavní části programu je je na obr. 13, kompletní zdrojové kódy i s nastavením všech registrů, portů,… jsou na přiloženém CD.

```
DEFINICE PROMĚNNÝCH:
unsigned char x[1024];
unsigned char z;<br>unsigned char z;<br>unsigned int i;<br>unsigned char spi(unsigned char data);
                                    //HLAVNÍ KÓD PROGRAMU:
while (1)\{ z=getchar();
                                    //CEKANI NA LIBOVOLNY ZNAK ZE SERIOVEHO PORTU
   i = 0:
                                    //SEJMUTI SNIMKU
   PORTA=0x00;
    delay_ms(1);
    PORTA=0x01;for (i = 0; i < 1023; i++) //VYMAZANI PROMENNE I
    {x[i]=0;}delav_ms(1):
    PORTA=0x00;<br>for (i = 0; i < 1023; i++)<sup>//NACITANI</sup> ZE SENZORU DO VNITRNI PAMETI
    PORTA=0x00;
    {x[i]=spi(0x00);}i = 0:
    for (i = 0; i < 1023; i++)//VYPRAZDNENI PAMETI DO SERIOVEHO PORTU
    \{putchar(x[i]);\}\{\}
```
Obr. 13. Hlavní část programu pro mikroprocesor, zodpovědná za snímání obrazových dat,

jejich pozdržení v paměti RAM a následné odeslání do PC.

## **5.1. Nastavení děliče kmitočtu**

Jelikož obvod ATMEGA644PA kromě zajištění komunikace zároveň dodává taktovací signál pro obrazový snímač S10077, je nutné při tvorbě programu zajistit i generování tohoto signálu. Generování signálu zajistíme vhodným nastavením časovače/čítače TIMER2 v dialogovém průvodci CodeVizardAVR před samotnou tvorbou programu. Na kartě Timers vybereme Timer2. Jako zdroj kmitočtu (Clock Source) zvolíme System Clock, kmitočet zdroje (Clock Value) zvolíme 12MHz (pro 12MHz krystal). Mode nastavíme na CTC top=OCR2A, Out A na Toggle on compare match, hodnotu Compare A nastavíme na 6. Tímto nastavením zajistíme generování taktovacího signálu 1MHz na pinu 20, který je následně zaveden do pinu 22 obrazového snímače. Ukázka správného nastavení časovače/čítače je na obr. 14.

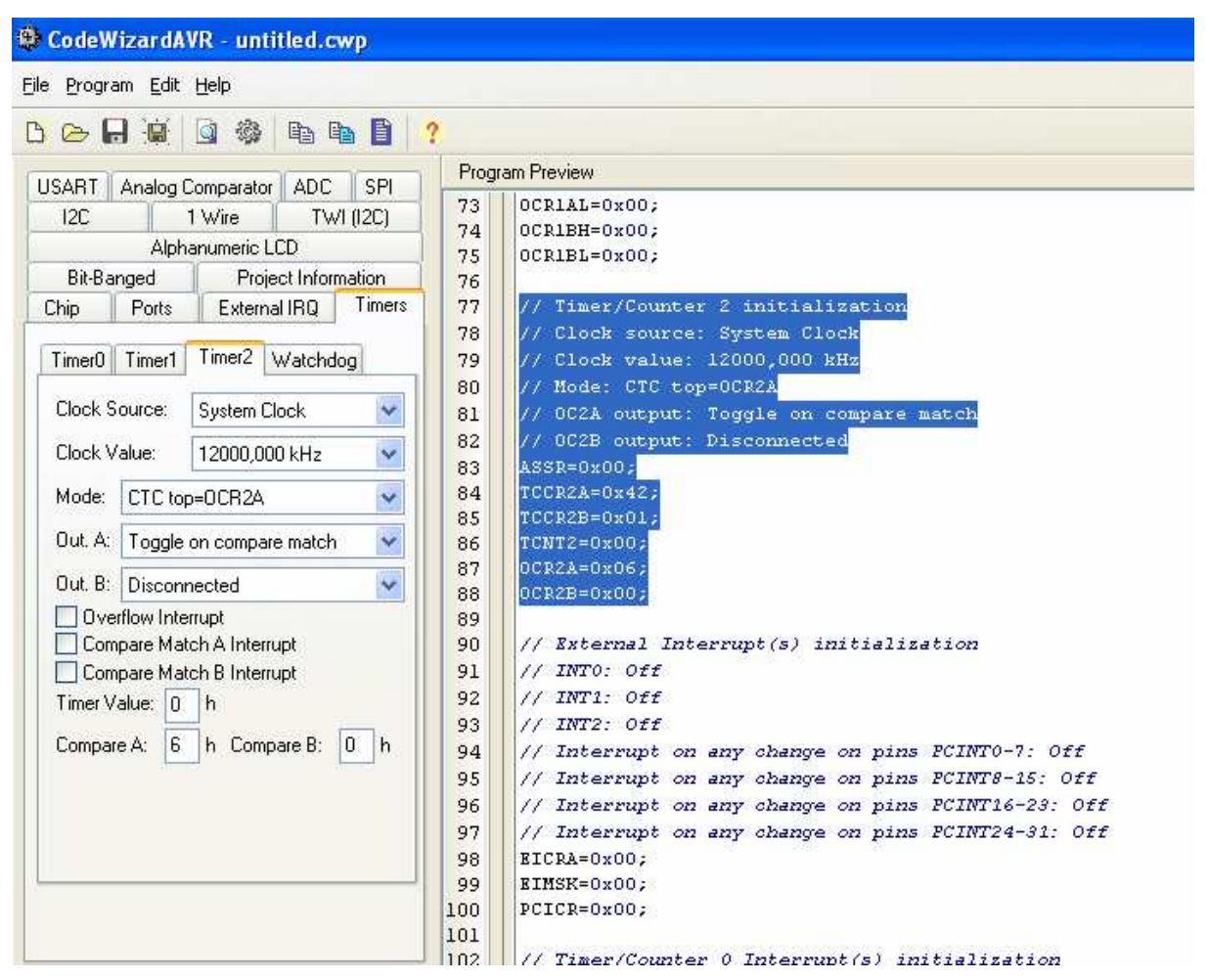

Obr. 14. Nastavení časovače/čítače TIMER2 pro generování taktovacího signálu 1MHz, nutného pro správnou funkci obrazového snímače S10077.

## **5.2. Nastavení sériového rozhraní USART**

Obvod ATMEGA644PA obsahuje rozhraní USART kompatibilní se standardním sériovým portem RS232. Na obr. 15 je zobrazeno nastavení parametrů sériového portu v dialogovém průvodci CodeWizard, nutné pro správnou funkčnost komunikace s připojeným PC.

Rozhraní USART je nutné nastavit do režimu s povoleným přijímačem i vysílačem, obojí bez přerušení. Rychlost je nutné nastavit 115200kbit/s a povolit zvýšenou přesnost fázového závěsu (zaškrtávací políčko x2 vedle dialogu pro nastavení rychlosti). Parametry komunikace je nutné nastavit na 8 bitů, 1 Stop bit, bez parity. Mód asynchronní.

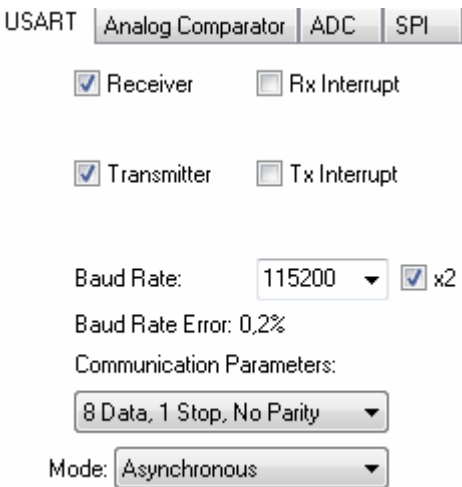

Obr. 15. Nastavení sériového rozhraní USART pro komunikaci s PC.

## **5.3. Nastavení rozhraní SPI v režimu SLAVE**

Obvod ATMEGA644PA obsahuje rozhraní SPI, které je schopné fungovat v režimech Master i Slave. Jelikož řádkový obrazový snímač Hamamatsu S10077 dokáže fungovat pouze v režimu Master, je nutné nastavit rozhraní SPI jednočipového mikropočítače ATMEGA644PA do režimu Slave, jak je zobrazeno na obr. 16. V okně dialogového průvodce CodeWizard na kartě SPI postupně zaškrtneme SPI Enabled a následně v dolní části nastavíme SPI Type na Slave a Data Order MSB First. Následně z nabídky SPI Mode zvolíme Mode 3, čímž se nám nastaví Clock Phase na Cycle Half (během změny polarity hodinového signálu jsou data platná) a Clock Polarity na High (kladná polarita taktovacího signálu).

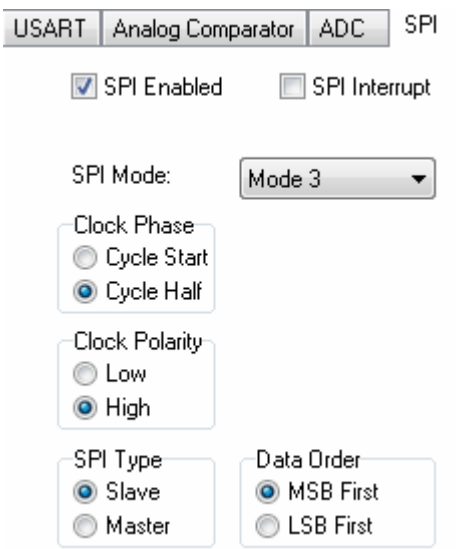

Obr. 16. Nastavení rozhraní SPI v režimu SLAVE.

## **5.4. Zapsání programu a nastavení konfiguračních bitů**

Zapsání ("vypálení") zkompilovaného programu do paměti jednočipového mikropočítače ATMEGA644PA se provádí v externím programátoru. Pokud nemáme k dispozici externí programátor s paticí, ale pouze ISP programátor, lze si pomoci použitím nepájivého kontaktního pole, do kterého zapojíme programovaný obvod ATMEGA644PA společně s napájecím napětím a komunikačními vodiči ISP programátoru podle tab. 1.

| Pin           |             |             |                                                |                              | 30<br>10                                             |  |
|---------------|-------------|-------------|------------------------------------------------|------------------------------|------------------------------------------------------|--|
| $V\circ$ znam | <b>MOSI</b> | <b>MISO</b> | $\mathbf{C}\mathbf{C}\mathbf{V}$<br><b>SCV</b> | <b>DESET</b><br><b>TEPEI</b> | $\overline{\phantom{0}}$<br>$\overline{\phantom{a}}$ |  |

Tab. 1.: Připojení vývodů ISP programátoru k obvodu ATMEGA644PA.

V ovládacím softwaru programátoru si nejdříve otestujeme funkčnost načtením jednoznačné identifikace obvodu – "signature bits". Při správném a funkčním spojení by se nám měly zobrazit informace o programovaném obvodu. Po navázání spojení si ověříme zda je paměť Flash programovaného obvodu prázdná, případně ji vymažeme (Erase). Následně otevřeme zkompilovaný program z prostředí CodeVisionAVR s příponou Hex a necháme jej zapsat do paměti Flash. Správnost zápisu si můžeme ověřit příkazem Verify.

Po zapsání programu nesmíme zapomenout nastavit konfigurační bity – Fuse Bits. V konfiguračních bitech je nutné nastavit použití externího taktovacího krystalu o frekvenci vyšší než 8MHz (CKSEL = 1110), maximální časové zpoždění při startu (SUT = 01) a zakázat interní předděličku taktovací frekvence (CKDIV8 = 0). Ostatní konfigurační bity necháme na výchozích hodnotách. Hodnoty konfiguračních bitů budou ve výsledku vypadat následovně:

 $LOW = 0xDE$ ,  $HIGH = 0x99$ ,  $EXTENDED = 0xFF$ ,  $LOCALBIT = 0xFF$ .

Pokud provádíme programování použitím nepájivého pole a externího ISP programátoru, měl by se nám okamžitě po zapsání konfiguračních bitů a následném resetu programovaný obvod odmlčet z důvodu přepnutí z interního taktovacího RC oscilátoru na externí taktovací krystal, který však není v nepájivém poli osazen. Proto se provádí nastavení konfiguračních bitů až nakonec. Naprogramování obvodu ATMEGA644PA je tímto kompletní. Pokud bychom přesto potřebovali z programovaného obvodu číst nebo zapisovat i po nastavení externího taktovacího krystalu, musíme do nepájivého pole mezi piny 12 a 13 osadit taktovací krystal o frekvenci 4 až 12 MHz. Pokud by nám krystal odmítal kmitat, doplníme dva keramické konzenzátory 18pF mezi piny 12 a zem a 13 a zem. Při programování je lepší volit krystal o nižší taktovací frekvenci (4MHz), který kmitá stabilněji a obvykle funguje i bez nutnosti osazovat kondenzátory.

Po zapsání programu a nastavení konfiguračních bitů můžeme vložit obvod ATMEGA644PA zpět do střední patice plošného spoje. Pokud máme řádně osazeny i ostatní součástky, mělo by zařízení fungovat okamžitě při prvním zapojení.

## **6. Ovládací program pro PC**

Ovládací program pro PC byl vytvořen v prostředí LabVIEW a využívá jeho předpřipravených funkcí pro ovládání a vyčítání sériových portů. Ovládací program pošle do zařízení 1 byte a následně příjme 1024 bytů dat, která vykreslí do grafu. Pro kontrolu jsou data vypsána i v textové (ASCII) podobě. Modifikovaná verze tohoto programu také umožňuje přijaté hodnoty uložit do binárního souboru. Blokový diagram (kód) programu je na obr. 17.

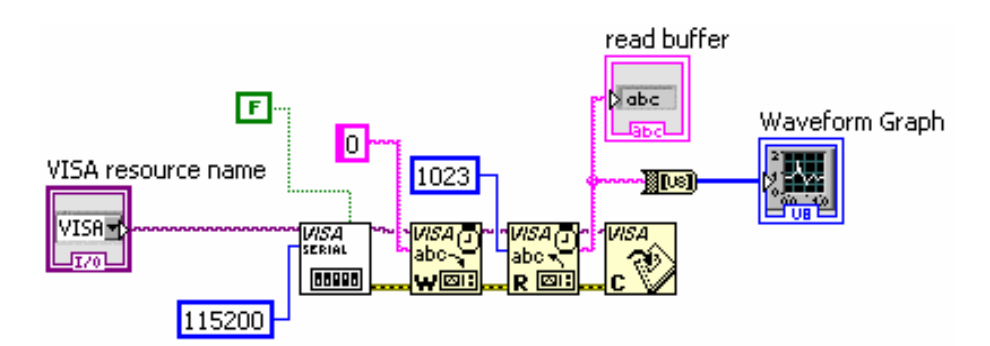

Obr. 17. Blokový diagram programu pro vyčítání obrazových dat.

Obsluha programu je poměrně jednoduchá. Po spuštění v horní části vybereme číslo virtuálního sériového portu, který patří USB převodníku UM232R. Číslo přiděleného COM portu můžeme zjistit ve Správci zařízení (Ovládací panely / Systém / Správce zařízení, kde rozklikneme položku Porty). V našem případě (obr. 18) je to COM1. Pro sejmutí jednoho snímku stiskneme šipku vlevo nahoře (Run), pro snímání v nekonečné smyčce můžeme použít tlačítko Run Continuosly. Ve spodní části programu se zobrazují zachycená obrazová data ve formě grafu intenzity, nad tímto grafem se pro kontrolu zobrazují data v ASCII podobě.

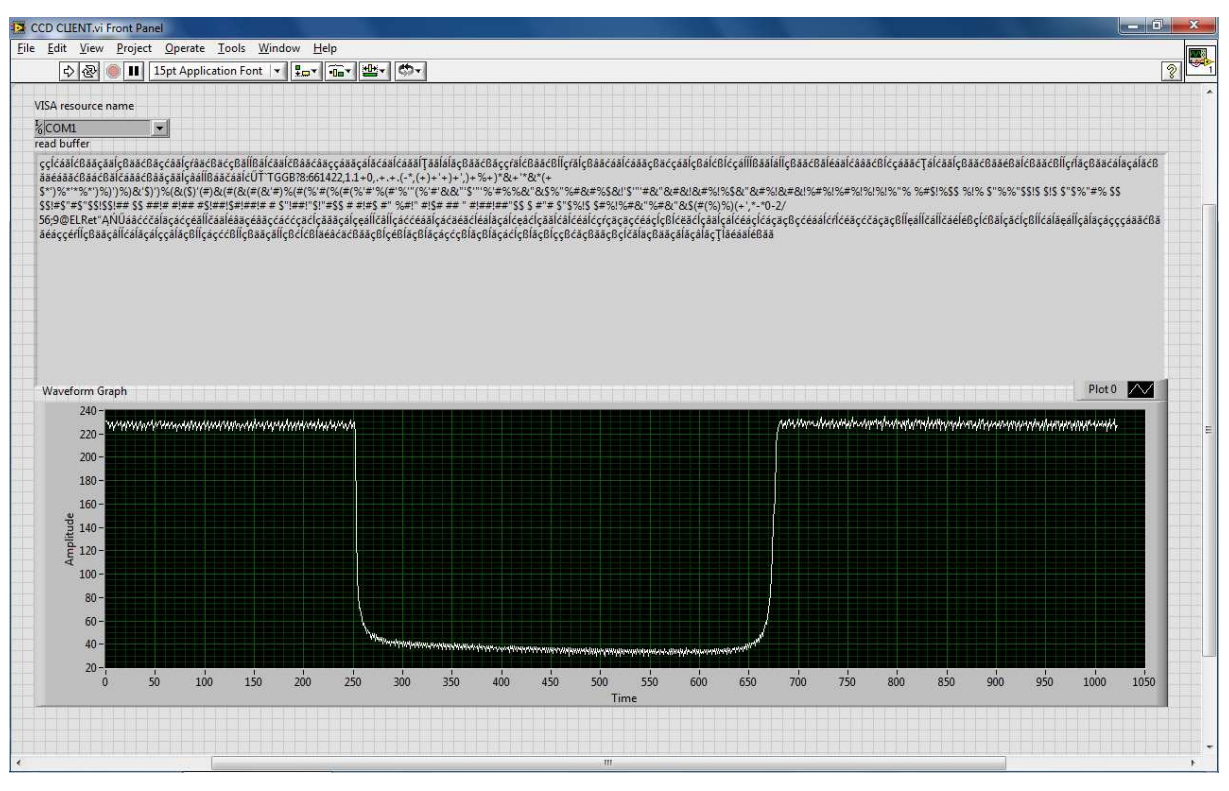

Obr. 18. Čelní panel programu pro vyčítání obrazových dat.

Tento základní program umožňuje pouze okamžité prohlížení zachycených obrazových dat. Pro zachycování dat i s ukládáním byl vytořen další, mírně modifikovaný program, jehož blokový diagram je na obr. 19. Čelní panel tohoto programu (neuveden) je téměř identický s předchozím programem, pouze se liší v nutnosti zadání adresáře, kam se budou snímky ukládat. Program poté ve While cyklu postupně zachytává a ukládá snímky a ukládá je jako jednoduché binární soubory, postupně pojmenované od nuly výše, tzn. 0.bin, 1.bin, ….., 10.bin, ….. , 100.bin, ….. , dokud není stisknuto tlačítko Stop.

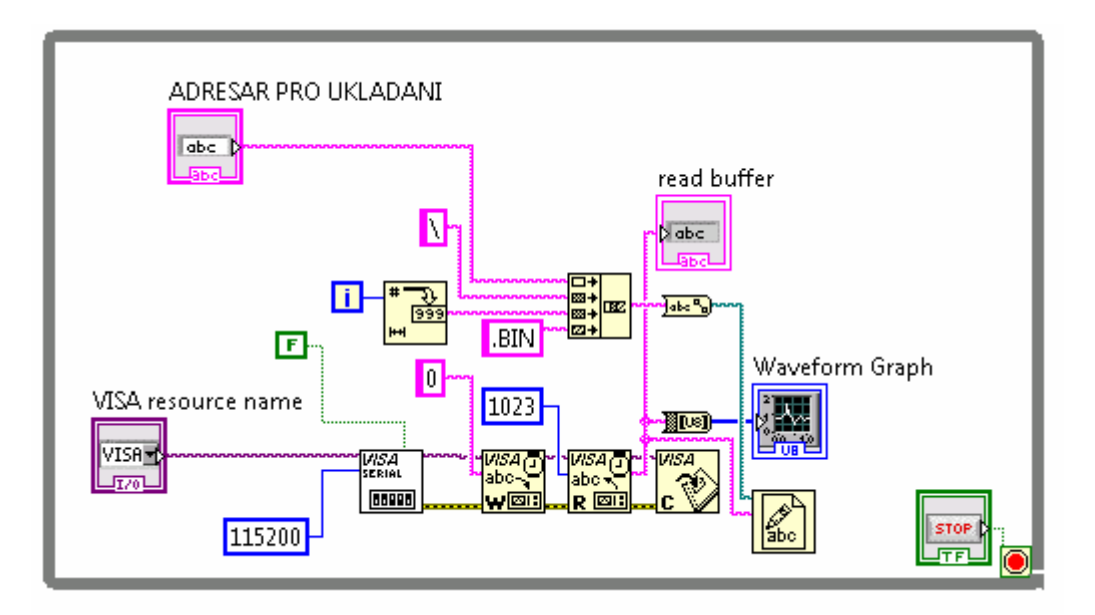

Obr. 19. Blokový diagram programu pro vyčítání obrazových dat s ukládáním.

## **7. Zásady pro omezení šumu při měření**

Jak je patrné na obr. 18, měření může být zatíženo nejistotou v podobě šumu. Tento šum je způsoben především parazitním světlem dopadajícím na snímač pod různými úhly. Pro omezení šumu je nutné dodržovat určité zásady, spočívající zejména v omezení dopadu nežádoucího světla na snímač. Experimenty proto provádíme zásadně v dobře zatemněné místnosti (temná komora) s černými stěnami nebo alespoň černou zástěnou okolo snímače pro zamezení odrazu světla od stěn. Je nutné, aby paprsky měřeného světla dopadaly na plochu snímače kolmo a byly rovnoběžné. V případě prosvětlování transparentních předloh (film) je nutné použít bodový zdroj světla, umístěný v dostatečné vzdálenosti od snímače pro zajištění rovnoběžnosti paprsků. Denní světlo je pro snímání transparentních předloh nevhodné. Displej měřicího PC je nutné umístit takovým způsobem, aby nedocházelo k nežádoucímu pronikání světla do snímače. V případě zástavby řádkového snímače do optického přístroje (spektrometr, objektiv, …) je taktéž nutné zajistit dopad měřeného světla kolmo na plochu snímače, řádné odstínění veškerých případných zdrojů nežádoucího světla vhodným krytem a eliminaci odlesků (černá barva vnitřních stěn, čočky s antireflexní vrstvou). Při dodržení všech zásad optického odstínění je dle výrobce [7] nejistota měření menší než 1 bit.

## **8. Testovací měření**

Správná funkčnost vyvinutého zařízení byla ověřena měřením spektra rtuťové výbojky. K rozkladu optického spektra se za účelem jeho pozorování a měření nejčastěji používají

optické hranoly a difrakční mřížky. Jako difrakční mřížka lze velice snadno využít kompaktní disk (CD). Oproti profesionálním difrakčním mřížkám mají kompaktní disky velkou výhodu z hlediska jejich dostupnosti pro širokou veřejnost, přitom jejich fyzikální parametry jsou srovnatelné s mřížkami ve školních fyzikálních laboratořích. CD se k dopadajícímu světlu chová jako reflexní mřížka se zhruba 600 vrypy na jednom milimetru. Pro ověření funkčnosti našeho modulu byl dle [15] sestaven experiment, jehož výsledky jsou doloženy na obr. 20.

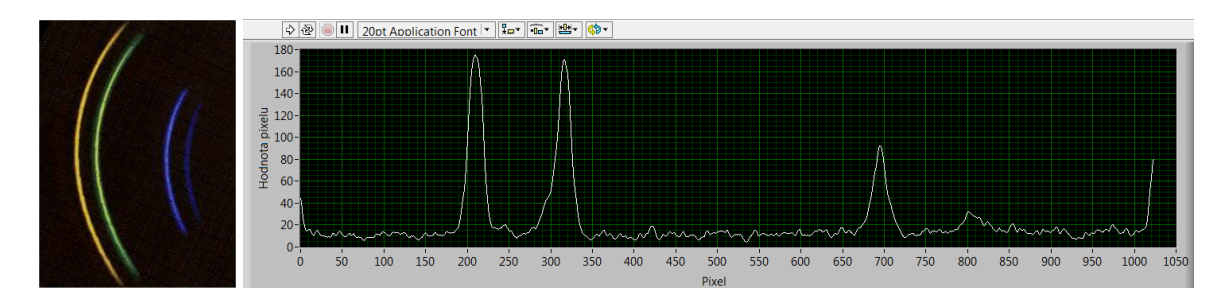

Obr. 20. Emisní čáry rtuťové výbojky a spektrum získané senzorem S10077(LabVIEW).

## **9. Praktické experimenty**

Po ověření funkčnosti byly s vyvinutým zařízením provedeny dva praktické experimenty, kdy první experiment se zabýval sestavením kamery (či digitálního fotoaparátu) s pomalým řádkovým rozkladem a druhý sestavením jednoduchého skeneru diapozitivů. Tyto experimenty by v budoucnu mohly najít uplatnění ve výuce praktika z Aplikované fyziky nebo v zájmových kroužcích pro děti, pořádaných v Pevnosti Poznání.

## **9.1. Kamera s pomalým řádkovým rozkladem**

Pomaloběžná televize (Slow-scan television, SSTV) je druh komunikace používaný pro přenos statické obrazové informace, zejména na krátkovlnných radioamatérských pásmech s omezenou šířkou pásma [16]. Pro úspěšný přenos SSTV snímku je nutné razantně snížit vzorkovací frekvenci, a to ve vertikální i horizontální rovině. V počátcích se pro pomaloběžný přenos obrazu používala vzorkovací kamera s vidikonem a upravenou (sníženou) vzorkovací frekvencí v kombinaci s dlouhodosvitovou CRT obrazovkou na přijímací straně. Později se s rozvojem techniky používal digitální konvertor s pamětí, zajišťujicí obousměrný převod mezi SSTV obrazem a normálním televizním obrazem. Přenos obrazu založený na SSTV použila NASA i při prvních misích programu Apollo [17]. Přenos SSTV je technickým provedením velice podobný přenosu FAXu.

V současné době lze velice jednoduchou pomaloběžnou kameru realizovat i za pomoci řádkového snímače, doplněného o vhodnou optiku, kdy rozklad obrazu v druhé ose realizujeme mechanickým pohybem. Za tímto účelem byl modul s řádkovým snímačem připevněn k vyřazenému fotoaparátu Praktica se závěrkou trvale zaaretovanou v otevřené poloze, umístěném na stativu, jak je zachyceno na obr. 21. Modul s řádkovým snímačem byl během montáže otočen o 90 stupňů, snímal tedy vertikální osu. Rozklad obrazu v horizontální ose byl realizován pomalým ručním pohybem za pomoci páky stativu ve směru červené šipky.

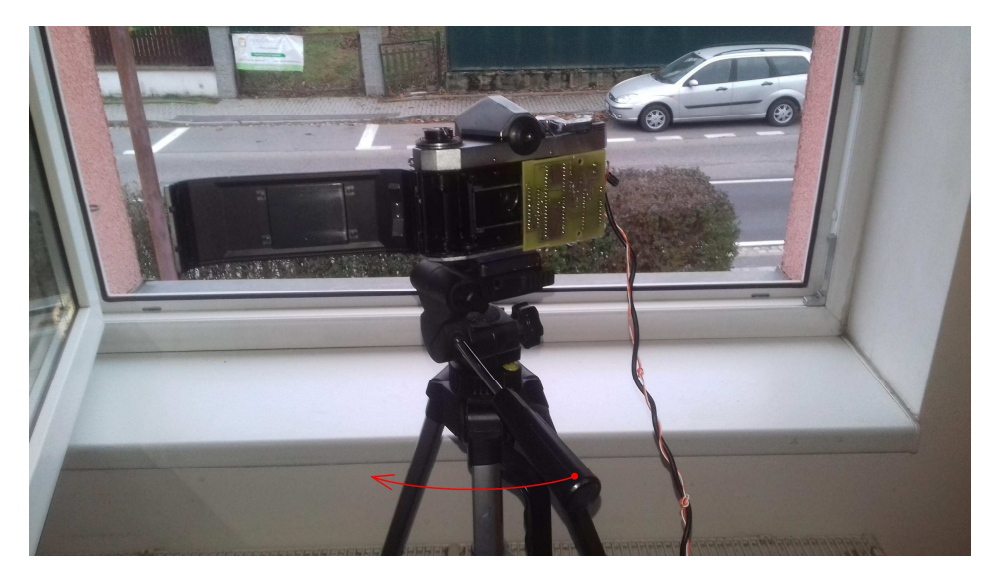

Obr. 21. Pomaloběžná kamera, realizovaná za pomoci fotoaparátu Praktica, řádkového snímače a ručního pohonu v horizontální ose.

Blokový diagram programu pro vyčítání dat do PC byl v rámci úpravy vložen do While cyklu, kdy jeho výstup je za pomoci automaticky indexovaného tunelu zpracován do podoby 2D pole (array) a následně vykreslen v 3D Intensity Grafu (3. osa je jas), jak je znázorněno na obr. 22.

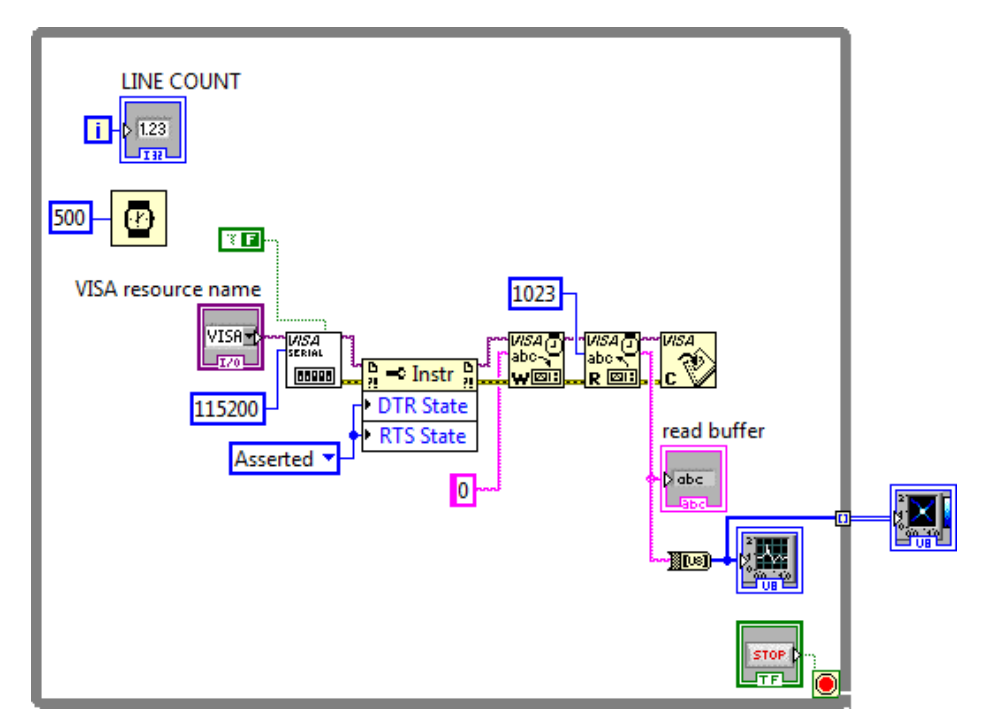

Obr. 22. Program pro vyčítání dat do PC a jejich zobrazení v Intensity Grafu.

Čelní panel upraveného programu je znázorněn na obr. 23. Program snímá obrazová data z řádkového snímače dokud není stisknuto tlačítko STOP. Následně získaná obrazová data zobrazí v Intensity Grafu v dolní části čelního panelu.

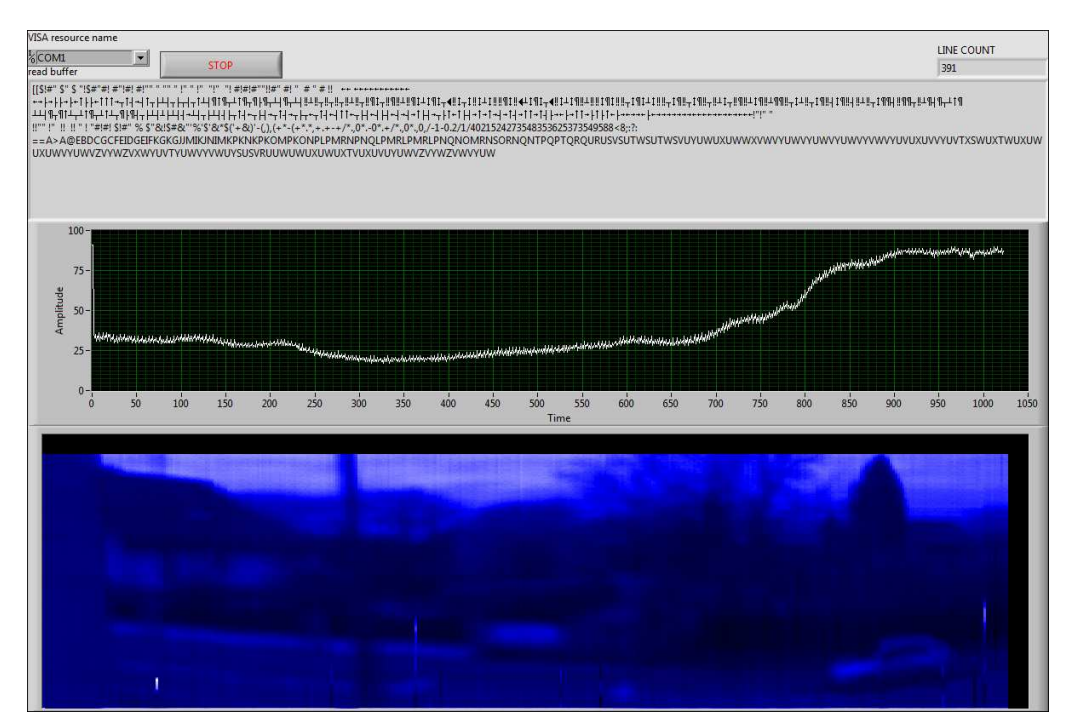

Obr. 23. Čelní panel programu pro vyčítání dat do PC a jejich zobrazení v Intensity Grafu.

Obrazová data z Intensity Grafu lze následně zkopírovat do systémové schránky kliknutím pravým tlačítkem myši a volbou Data Operations/Copy Data z vyvolané nabídky, jak je znázorněno na Obr. 24. Následně lze data ze systémové schránky vložit do libovolného grafického editoru.

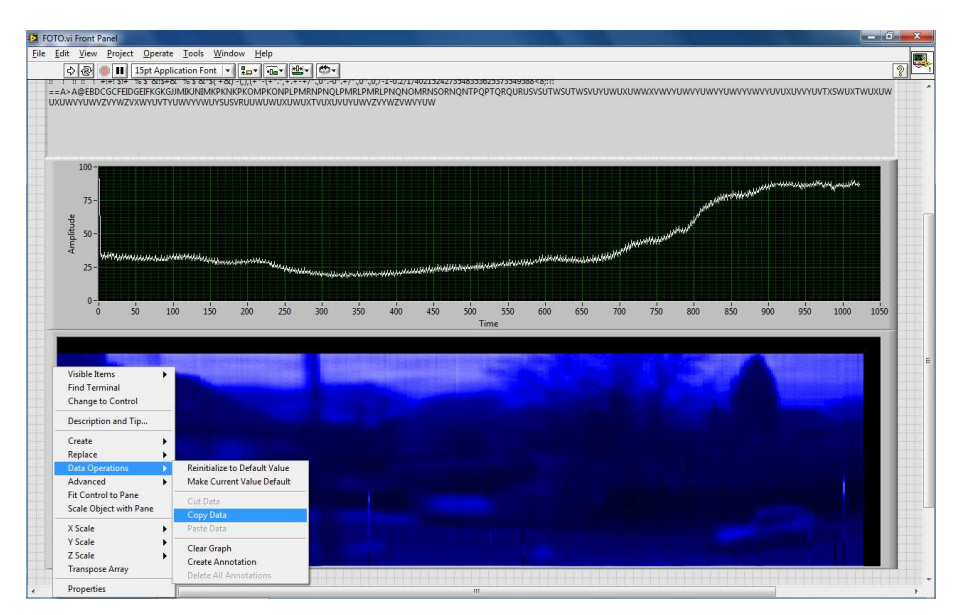

Obr. 24. Nabídka pro export dat z Intensity Grafu do systémové schránky

Za pomoci sestavené pomaloběžné kamery byl pořízen snímek zachycující výhled z okna domu. Pořízený snímek je zobrazen na obr. 25, tentýž snímek po úpravě jasu a kontrastu je pak zobrazen na obr. 26 Snímek byl pořízen 24.11.2021 v 15:00 při zataženém počasí a maximálně otevřené cloně. Řádkový snímač během snímání pořídil 391 řádků (sloupců) obrazových dat. Pro porovnání kvality je tentýž výhled na obr. 27 vyfotografován i běžným digitálním fotoaparátem.

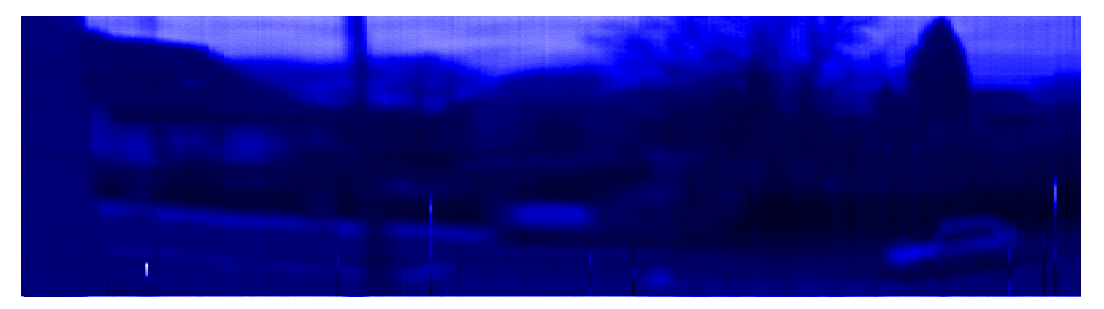

Obr. 25. Snímek výhledu z okna, pořízený sestavenou pomaloběžnou kamerou.

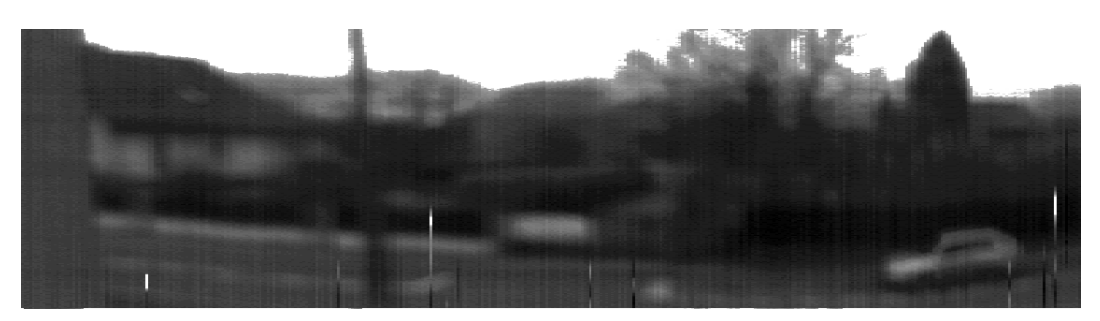

Obr. 26. Snímek výhledu z okna po úpravě jasu a kontrastu.

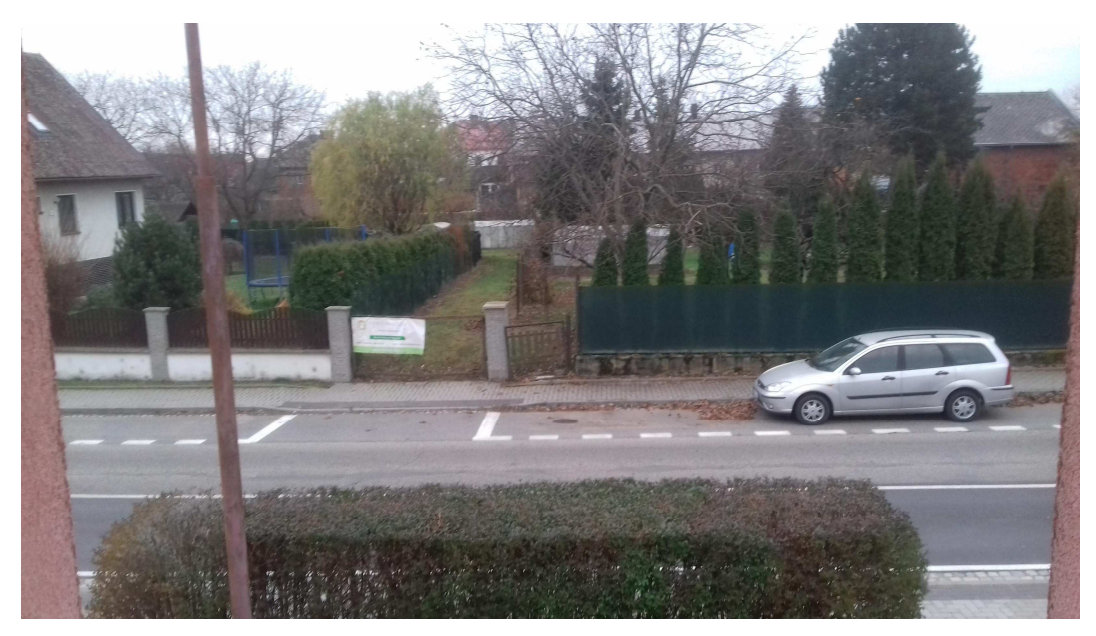

Obr. 27. Tentýž výhled z okna pořízený digitálním fotoaparátem.

Na pořízeném snímku lze rozeznat siluety budov a stromů, společně se zaparkovaným automobilem, plotem a reklamní plachtou na bráně. Kazy v podobě svislých pruhů s výrazně odlišným jasem jsou způsobeny rychle se pohybujícími objekty (projíždějícími automobily) v průběhu snímání. Vzhledem k omezenému rozpočtu na experiment a amatérskému provedení lze pořízený snímek považovat za zdařilý. V případě nahrazení fotoaparátu Practica profesionální přesně vyrobenou optikou s elektronicky ovládanou clonou a pohonem vodorovné osy realizovaným vhodně zpřevodovaným krokovým motorem by byl řádkový snímač použitelný např. v kameře sledující počasí v rozsahu 360 stupňů. V případě nahrazení modulu UM232R vhodným (radio)modemem by tato kamera byla použitelná i na odlehlém místě bez rychlého datového spojení, přičemž by se uplatnily výhody pomaloběžného snímání a souvisejícího nižšího datového toku společně s jednoduchou konstrukcí a nižší spotřebou elektřiny oproti tradičním kamerám.

## **9.2. Skener diapozitivů**

Skener je vstupní zařízení určené k převodu fyzické obrazové předlohy do digitální podoby pro další využití [18]. Podle konstrukce a účelu použití dělíme skenery na různé typy, např. čtečky čárových kódů, ruční skenery, stolní skenery (nejčastěji používané), bubnové skenery (nejstarší technologie využívající jedinou fotodiodu, vysoká cena i kvalita snímání) a filmové skenery, pro snímání průhledných předloh.

Prakticky všechny typy skenerů (kromě bubnových), využívají ke své funkci nějaký typ řádkového snímače. Rozklad obrazu ve druhé ose je realizován vzájemným pohybem snímače a snímané předlohy.

V případě vyřešení dostatečně přesného a pomalého posunu snímaného filmu přes řádkový snímač lze velice jednoduchý filmový skener realizovat i za pomoci snímače Hamamatsu S10077. Za tímto účelem byl k modulu s řádkovým snímačem přilepen jednoduchý přípravek z kartonu, sloužící jako kolejnice k vedení diapozitivu přes řádkový snímač. Pomalý posun diapozitivu bez zadrhávání byl realizován ručně poháněným šroubem M4 dlouhým 40mm, který zajišťuje převod točivého pohybu na pohyb lineární a tlačí před sebou snímaný diapozitiv. Sestavený skener je zachycen na obr. 28. Během snímání byl diapozitiv prosvětlován v zatemněné místnosti bodovým zdrojem v podobě 1W bílé LED, umístěné 350mm nad snímačem a snímanou předlohou.

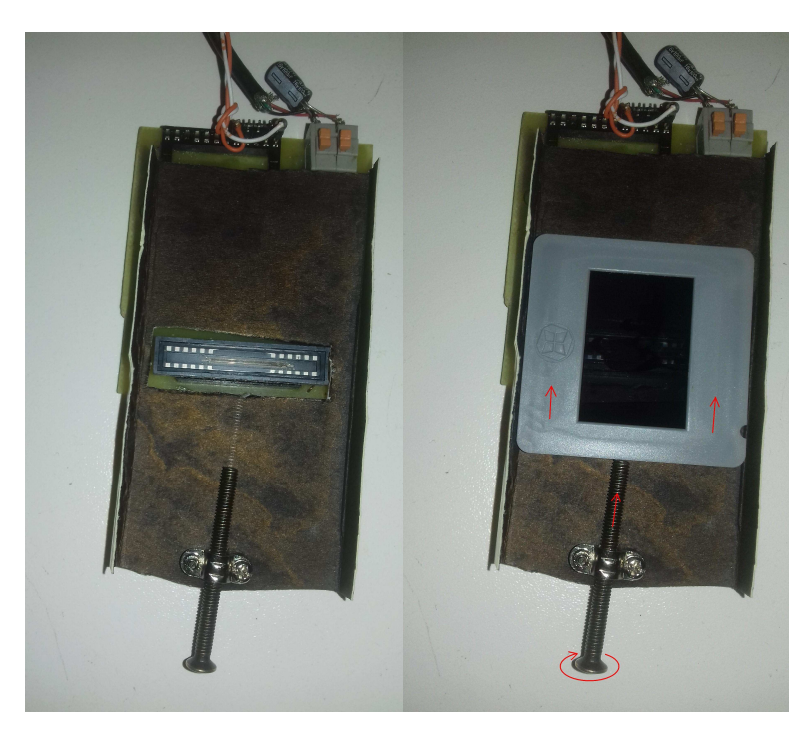

Obr. 28. Skener diapozitivů s řádkovým snímačem Hamamatsu S10077.

Blokový diagram programu pro vyčítání dat do PC byl v rámci úpravy vložen do While cyklu, kdy jeho výstup je za pomoci automaticky indexovaného tunelu zpracován do podoby 2D pole (array) a následně vykreslen ve dvou 3D Intensity Grafech (3. osa je jas), jak je znázorněno na obr. 29.

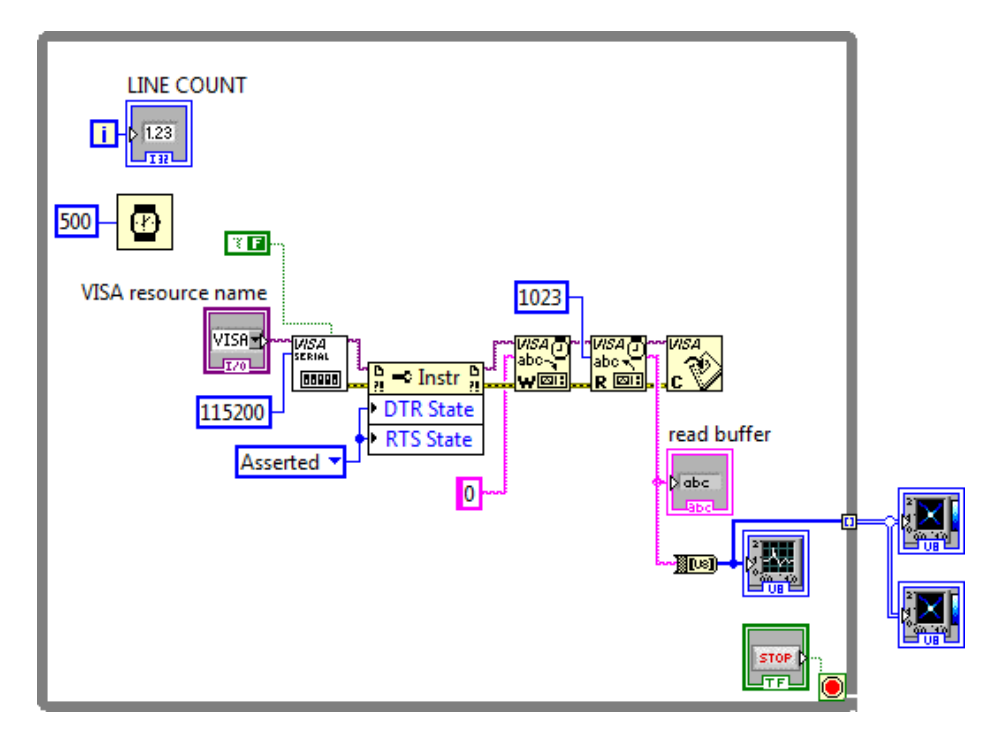

Obr. 29. Program pro vyčítání dat ze skeneru a jejich zobrazení v Intensity Grafech.

Čelní panel upraveného programu je znázorněn na obr. 30. Program snímá obrazová data z řádkového snímače dokud není stisknuto tlačítko STOP. Následně získaná obrazová data zobrazí ve dvou Intensity Grafech v dolní části čelního panelu. Pravý Intensity Graf slouží k zobrazení a exportu diapozitivů fotografovaných vodorovně, levý Intensity Graf pak slouží k zobrazení a exportu diapozitivů fotografovaných na výšku.

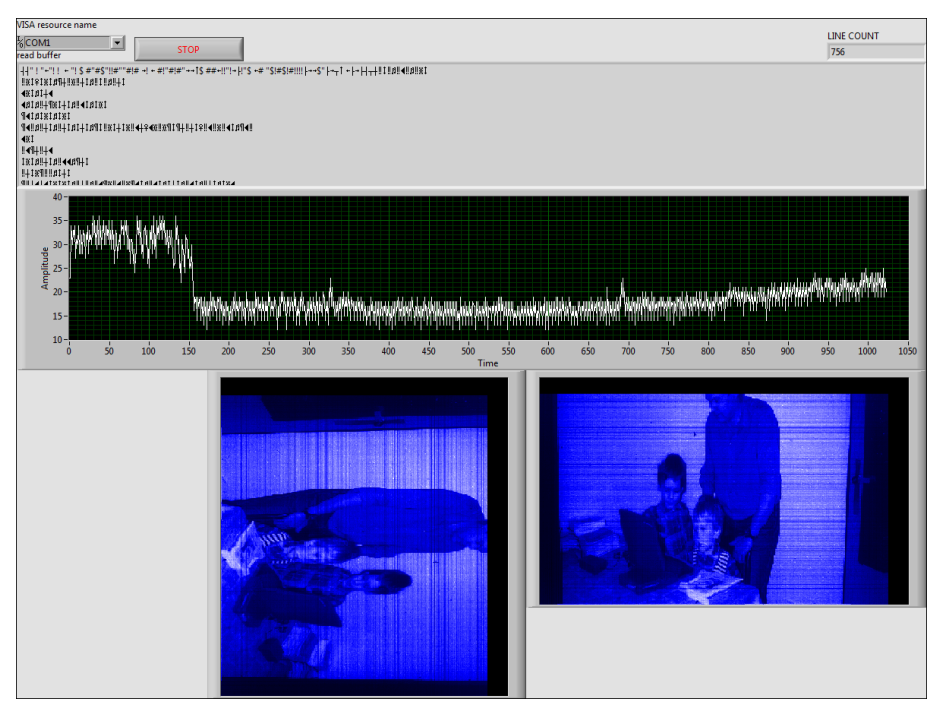

Obr. 30. Čelní panel programu pro vyčítání dat do PC a jejich zobrazení v Intensity Grafech.

Obrazová data z příslušného Intensity Grafu lze následně zkopírovat do systémové schránky kliknutím pravým tlačítkem myši a volbou Data Operations/Copy Data z vyvolané nabídky, jak je znázorněno na Obr. 31. Následně lze data ze systémové schránky vložit do libovolného grafického editoru.

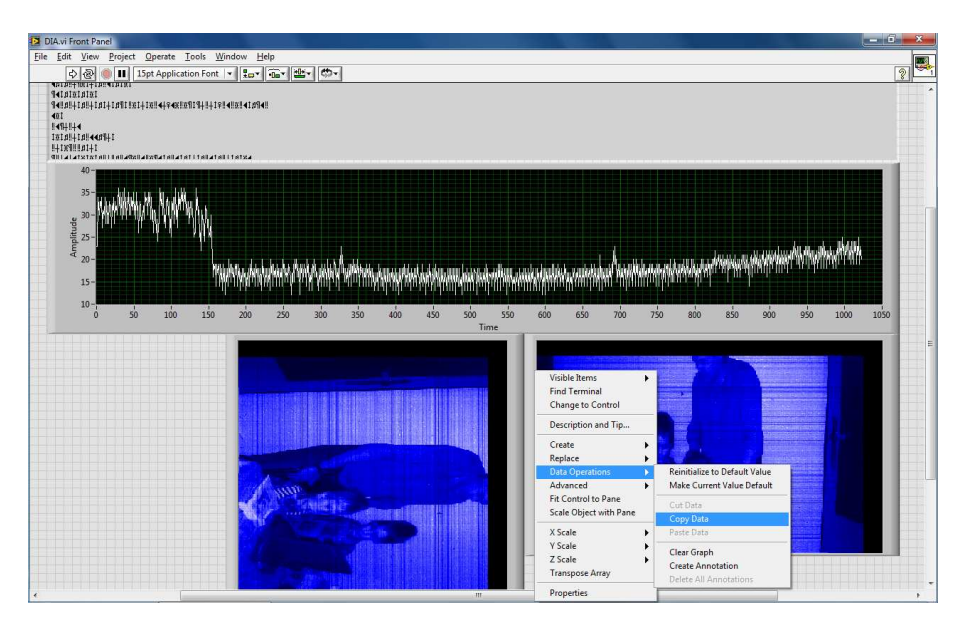

Obr. 31. Nabídka pro export dat z Intensity Grafu do systémové schránky

Za pomoci sestaveného skeneru byly experimentálně naskenovány dva diapozitivy. První naskenovaný diapozitiv je zobrazen na obr. 32, tentýž diapozitiv po úpravě jasu a kontrastu je pak zobrazen na obr. 32 vpravo. Řádkový snímač během snímání pořídil 756 řádků obrazových dat. Pro porovnání kvality je tentýž diapozitiv na obr. 33 naskenován i běžným kancelářským skenerem s adaptérem pro skenování diapozitivů.

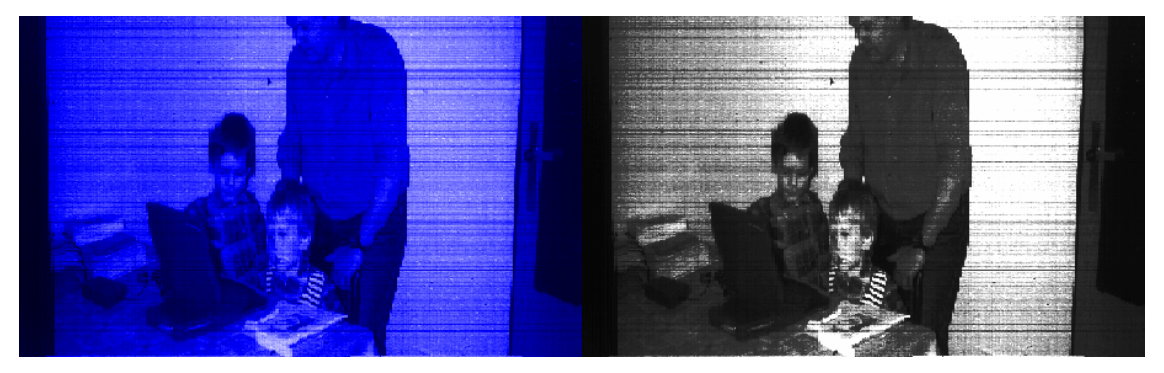

Obr. 32. První diapozitiv, naskenovaný řádkovým snímačem.

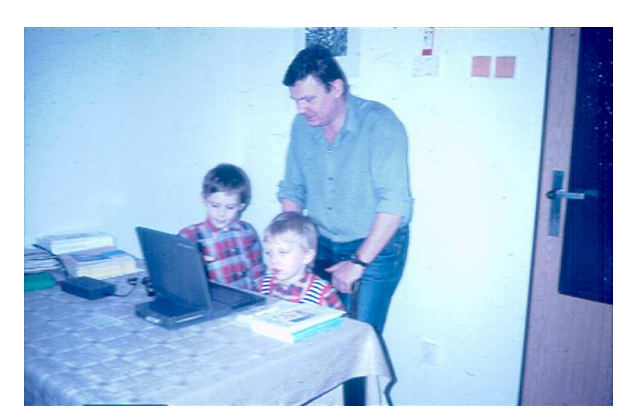

Obr. 33. První diapozitiv, naskenovaný běžným kancelářským skenerem.

Na naskenovaném diapozitivu lze rozeznat tři postavy, dveře, stůl, notebook a knihy na stole. Druhý naskenovaný diapozitiv je zobrazen na obr. 34, tentýž diapozitiv po úpravě jasu a kontrastu je pak zobrazen na obr. 34 vpravo. Řádkový snímač během snímání pořídil 582 řádků obrazových dat. Pro porovnání kvality je tentýž diapozitiv na obr. 35 naskenován i běžným kancelářským skenerem s adaptérem pro skenování diapozitivů.

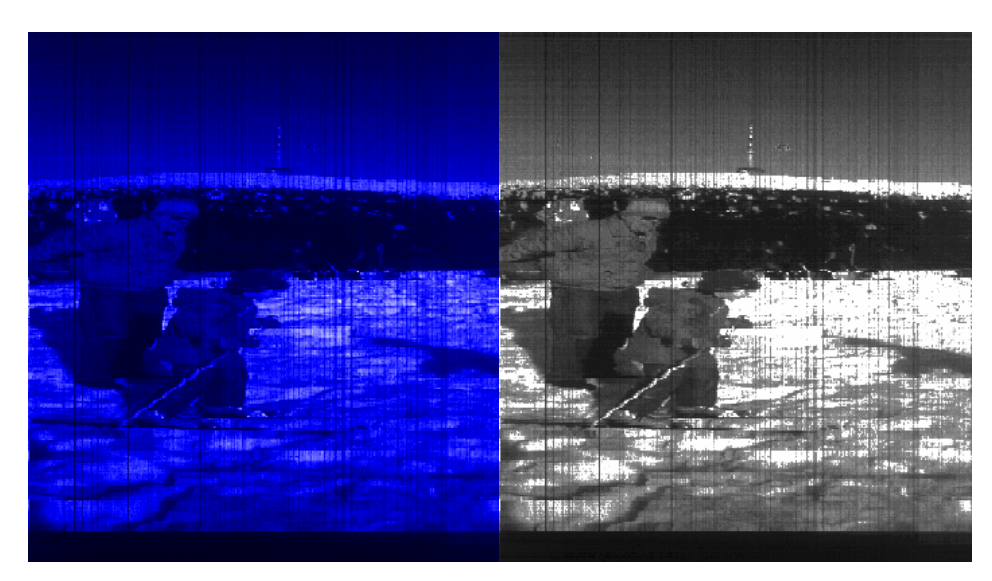

Obr. 34. Druhý diapozitiv, naskenovaný řádkovým snímačem.

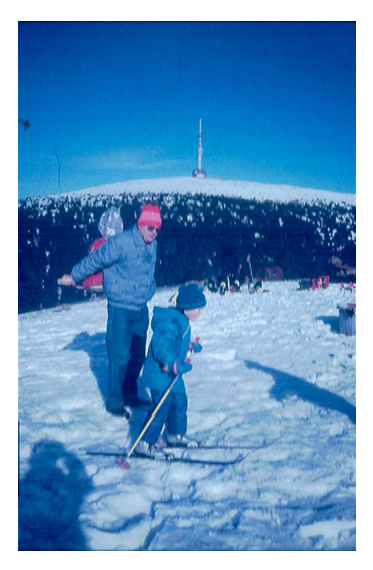

Obr. 35. Druhý diapozitiv, naskenovaný běžným kancelářským skenerem.

Na druhém naskenovaném diapozitivu lze rozeznat dvě postavy na lyžích, s vysílačem Praděd v pozadí. Jelikož je šířka aktivní plochy řádkového snímače užší než snímané diapozitivy, jsou diapozitivy mírně oříznuté. Vzhledem k omezenému rozpočtu na experiment a amatérskému provedení lze pořízené snímky považovat za zdařilé. Profesionální filmové skenery obvykle obsahují další optické prvky v podobě hranolů, clonek a válcových čoček, které v experimentu z důvodu nedostupnosti nemohly být použity. Z důvodu dobré dostupnosti levných stolních skenerů s adaptéry pro snímání diapozitivů se amatérská stavba skeneru diapozitivů s řádkovým snímačem sice nevyplatí, avšak v případě vyřešení přesného pohybu filmu krokovým motorem, náhradě bílé osvětlovací LED diody RGB LED diodou pracující v synchronizaci s řádkovým snímačem a výrobě optiky pro přesné zaostření obrazu

na snímači by byl modul s řádkovým snímačem Hamamatsu S10077 použitelný např. ke konstrukci skeneru pro atypické druhy filmů a formátů, ke kterým není vhodný skener běžně dostupný.

## **10. Závěr**

Navržené rozhraní obrazového řádkového detektoru CMOS S10077 (Hamamatsu) zajišťuje komunikaci uvedeného detektoru s libovolným osobním počítačem (PC) pomocí standardního rozhraní USB, takže není třeba žádné další karty, rozhraní ani speciální jednotky, nebo knihovny. Celková doba přenosu řádku ze snímače do PC je asi 200ms. Tato doba se skládá z doby přenosu ze snímače do mikrokontroléru (100ms), doby přenosu z mikrokontroléru do PC (89ms) a "režijní" doby nutné pro přípravu paměti a práci s proměnnými kterou z důvodu použití "vyššího" programovacího jazyka C nelze přesně vypočítat, zaručeně však nebude delší než 10ms. Zařízení je schopno nasnímat cca. 5 řádků za sekundu.

Pro svou jednoduchost a nízkou cenu je zařízení vhodné pro řadu technických aplikací jak ve školní výuce, tak i průmyslových aplikacích, zejména při snímání statických nebo pomalých jevů (spektrometry, interferometry).

## **11. Použitá literatura**

- 1. Bartoněk, L., Keprt, J.: The interface of CCD image line sensor ILX511 in technical spectrometer. 13th Slovak-Czech-Polish Optical Conference on WAVE AND QUANTUM ASPECTS OF CONTEMPORARY OPTICS, Krzyžowa, Poland, September 9-13 (2002). Proc. SPIE, Vol. 5259, 247-254, published 2003.
- 2. Bartoněk, L., Keprt, J.: CCD linear image sensor ILX511 arrangement for technical spectrometer. Optica Applicata, Vol. XXXIII, No. 2-3, 2003, 547-553.]
- 3. Janák, V., Bartoněk, L.: Počítačové rozhraní pro vyčítání dat z řádkového CMOS snímače HAMAMATSU S10077 s vestavěným A/D převodníkem. Trendy ve vzdělávání 2015, ISSN 1805-8949, 157-162,

http://www.kteiv.upol.cz/tvv\_web/tvv15/tvv\_2015\_proceedings.pdf

- 4. JANÁK, Vladislav, Luděk BARTONĚK, Jiří KEPRT. Návrh kamerového modulu s řádkovým snímačem Hamamatsu S10077. Jemná mechanika a optika - Fine mechanics and optics. 2015, roč. 60, č. 7, s. 216-218. ISSN 0447-6441.
- 5. Janák Vladislav, Bartoněk Luděk: Interface for reading data from 1D CMOS sensor Hamamatsu S10077 with build-in A/D converter. DGaO Proceedings 2015 http://www.dgao-proceedings.de - ISSN: 1614-8436, http://www.dgaoproceedings.de/download/116/116\_p37.pdf
- 6. Janák, V., Bartoněk, L.: Interface for reading data from 1D CMOS sensor Hamamtsu S10077 with build-in A/D converter. Zborník IX. medzinárodnej vedeckej konferencie Posolstvo Jána Pavla II. 2016, 21. – 22. apríla 2016 Poprad, Editori doc. PaedDr. ThDr. Anton Lisnik, PhD. PhDr. Katarína Greňová, VERBUM Ružomberk 2016, pp.1103, ISBN 978-80-561-0369-2. Hrabovská cesta 5512/1A, 034 01 Ružomberok verbum@ku.sk, http://konferenciapp.ku.sk
- 7. http://www.hamamatsu.com/jp/en/S10077.html
- 8. http://www.atmel.com/devices/ATMEGA644PA.aspx
- 9. http://www.ftdichip.com/Products/Modules/DevelopmentModules.htm#UM232R, http://www.ftdichip.com/Support/Documents/DataSheets/Modules/DS\_UM232R.pdf
- 10. http://www.hpinfotech.ro
- 11. www.ni.com/labview
- 12. J. Vlach: Začínáme s LabVIEW
- 13. J. Pechoušek: Základy programování v LabVIEW
- 14. http://www.eagle.cz
- 15. Tomáš Nedvěd. Pozorování spektra. [online]. Brno. http://www.ped.muni.cz/wphy/nedved/cd1.htm
- 16. https://cs.wikipedia.org/wiki/Slow-scan\_television
- 17. https://en.wikipedia.org/wiki/Apollo\_TV\_camera
- 18. https://cs.wikipedia.org/wiki/Skener

## **12. Přílohy**

Vyvinuté zařízení bylo během svého vývoje postupně publikováno v několika recenzovaných časopisech a konferenčních sbornících, v českém i anglickém jazyce [3 - 6].

Z důvodu postupného vývoje zařízení se obsah článků mírně liší. Starší články [3 - 5] například neobsahovaly hardwarový resetovací obvod, který se později [6] ukázal jako velice důležitý pro správnou funkci zařízení. Bez použití hardwarového resetovacího obvodu občas přicházela po spuštění ze snímače nesmyslná data (podrobněji kap. 3). Pro zachování autentičnosti byly přílohy vytištěny v identické podobě jako v originálních časopisech a nebylo nijak dodatečně upravováno jejich formátování ani číslování stránek.

- Příloha 1: Počítačové rozhraní pro vyčítání dat z řádkového CMOS snímače HAMAMATSU S10077 s vestavěným A/D převodníkem, Trendy ve vzdělávání [3]
- Příloha 2: Návrh kamerového modulu s řádkovým snímačem Hamamatsu S10077. Jemná mechanika a optika [4]
- Příloha 3: Interface for reading data from 1D CMOS sensor Hamamatsu S10077 with build-in A/D converter. DGaO Proceedings [5]
- Příloha 4: Interface for reading data from 1D CMOS sensor Hamamtsu S10077 with build-in A/D converter, Zborník IX. medzinárodnej vedeckej konferencie Posolstvo Jána Pavla II., Poprad [6]

## **POÍTAOV- ROZHRANÍ PRO VYÍTÁNÍ DAT Z ÁDKOVÉHO CMOS SNÍMAE HAMAMATSU S10077 S VESTV-NÝM A/D PEVODNÍKEM**

JANÁK Vladislav – BARTONĚK Luděk, CZ

## **Resumé**

Předložený článek si klade za cíl seznámit čtenáře s využitím řádkového CMOS lineárního obrazového senzoru S10077 od fy Hamamatsu s vestavěným A/D převodníkem, který je vhodný pro účely vyhodnocování intenzity při optických aplikacích (interferometrická měření a pod). Komunikace s PC je navržena pomocí jednočipového mikropočítače ATMEGA644PA který zajišťuje funkci řadiče a vyrovnávací paměti mezi sběrnicemi SPI a RS232, doplněného modulem UM232R, převádějící výstupní signály do protokolu USB rozhraní. Součástí příspěvku je předložený vlastní návrh celého zařízení, řízený programem napsaným v LabVIEW. Funkčnost vzorku byla ověřena na případu detekce optického spektra rtuťové lampy. Navržený modul je srovnatelný s řádkovou kamerou LSO-2048SH1-8EPP fy EUREKA Messtechnik GmbH, Köln Germany (1).

**Klíová slova:** CMOS senzor Hamamutsu S10077, ATMEGA644PA, UM232R, LabVIEW.

## **INTERFACE FOR READING DATA FROM 1D CMOS SENSOR HAMAMATSU S10077 WITH BUILD-IN A/D CONVERTER**

## **Abstract**

This article shows using of linear CMOS sensor S10077 from Hamamutsu with built-in A/D converter, which is ideal for measurement of intensity in optical experiments (interferometers, etc.) For communication with PC there is used microcontroller ATMEGA644PA that provides buffer between SPI bus and RS232, supplemented with UM232R module, which converts RS232 to USB. The control program is written in LabVIEW. Function of device was tested by measurement optical spectra of mercury lamp. Designed module is comparable to line camera LSO-2048SH1-8EPP of the firm EUREKA Messtechnik GmbH, Köln Germany (1).

**Key words:** CMOS line sensor Hamamutsu S10077, ATMEGA644PA, UM232R, LabVIEW.

## **Úvod**

Měření svítivosti je otázka velmi aktuální zvláště ve spolupráci s výpočetním systémem. Schéma takového měřicího obvodu je založeno na použití vhodného detektoru, který generuje signál úměrný svítivosti, který je v případě číslicového zpracování nutno digitalizovat a pomocí vhodného rozhraní přesunout do paměti počítače pro další zpracování. Celé zařízení může být navrženo v podobě vhodné desky (karty), která je umístěna do počítače (například firmy Eureka Messtechnik HmbH Köln Německo (1). V našem případě (viz obr. 1), jsme vytvořili rozhraní detektoru CMOS S10077 (Hamamutsu), komunikující s osobním počítačem (PC) pomocí počítačového rozhraní USB (Universal Serial Bus), takže nejsou zapotřebí žádná přídavná HW zařízení. Vlastní návrh inovuje práce (2) a (3).

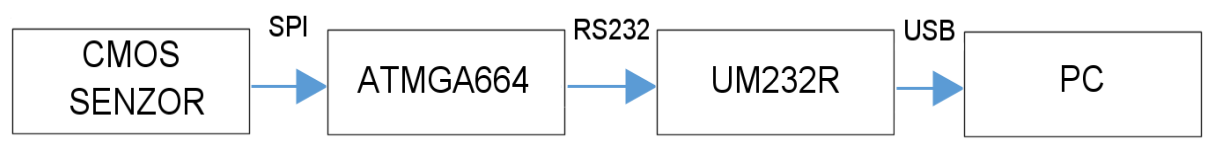

*Obr. 1- Blokové schéma CMOS rozhraní* 

Program pro mikropočítač byl napsán v jazyce C (programovací prostředí CodeVisionAVR) (4). Řídící program pro PC byl vytvořen v prostředí LabVIEW (5). Skenování spektra Hg lampy bylo provedeno jen pro ověření činnosti zařízení.

## **1 Výbr souástek**

Jako obrazový snímač je použit obvod Hamamutsu S10077, což je CMOS snímač s vestavěným zesilovačem a A/D převodníkem (6). Data z tohoto obvodu jsou exportována po číslicové sběrnici SPI (Serial Peripheral Interface). Snímač má na SPI sběrnici řídící funkci (Master). Po přijetí startovacího impulsu (pin 23) snímač skenuje řádek a odesílá jeho data po sběrnici SPI do připojeného zařízení.

Jelikož osobní počítače (PC) nejsou vybaveny sériovými porty standartu SPI s možností pracovat v režimu Slave, je nutné do měřicího řetězce zařadit převodník, umožňující vyčíst data přes port SPI a následně tato data odeslat do PC přes standardní asynchronní sériový port RS232 nebo USB. Převodník tedy musí obsahovat SPI rozhraní schopné pracovat v režimu Slave, asynchronní sériový port kompatibilní s PC (RS232) a paměť minimálně 2048kB. Na základě těchto požadavků byl vybrán obvod ATMEGA644PA (7). Z důvodu, že řada nových PC již ve své standardní výbavě neobsahuje sériové rozhraní standartu RS232, ale pouze USB rozhraní, bylo dále nutné zajistit převod RS232 na USB. K tomu byl vybrán modul UM232R od společnosti FTDI viz (8).

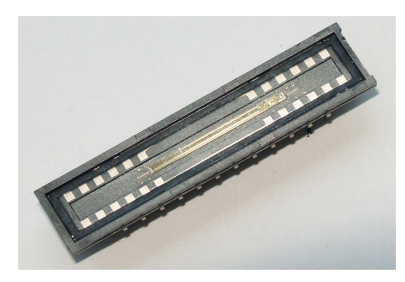

*Obr. 2 – -ádkový obrazový CMOS senzor Hamamatsu S10077* 

## **2 Mechanická konstrukce**

Zařízení je vyrobeno na jednostranné desce plošných spojů viz Obr. 3, která je osazena třemi paticemi. V horní patici byl umístěn snímač Hamamutsu S10077, ve střední mikropočítač ATMEGA 644PA a ve spodní patici komunikační modul UM232R. Zařízení dále obsahuje taktovací krystal 12MHz, dva kondenzátory 12pF nutné pro správnou funkci taktovacího oscilátoru a svorkovnici pro externí napájení +5V. Jelikož snímač Hamamutsu S10077 je citlivý na impulsní rušení, nebylo použito napájecí napětí ze sběrnice USB, ale z externího vstupu umožňující dobré vyhlazení.

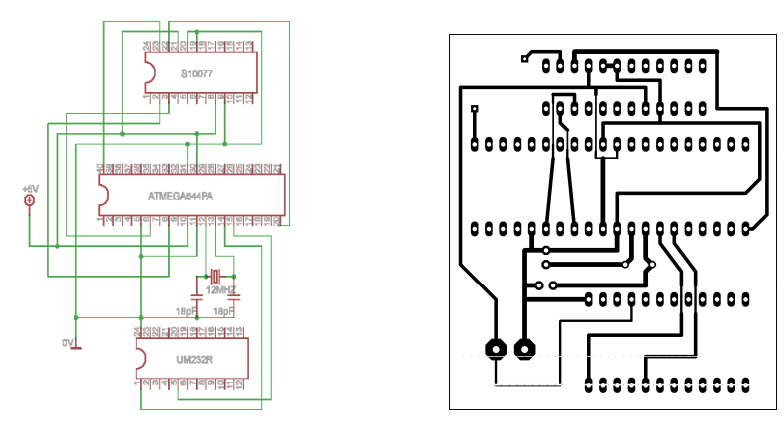

*Obr. 3 – Schéma zapojení CMOS senzoru S10077 Obr. 4 – Návrh desky plošných spoj*

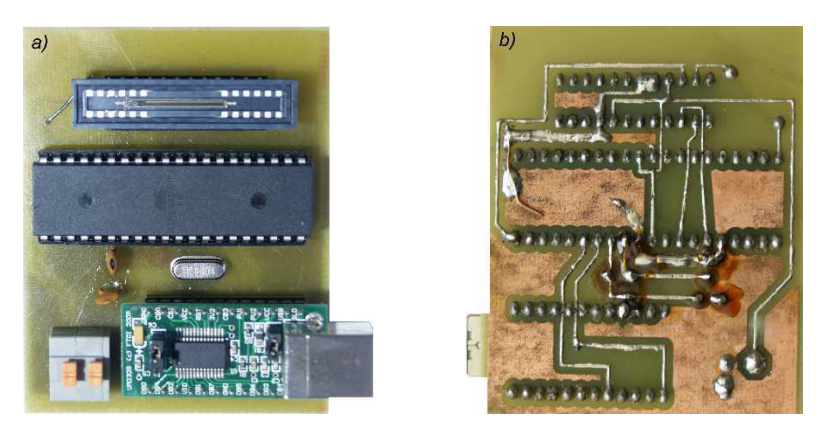

*Obr. 5- Realizace kamery (a) Pední pohled, b) Zadní pohled,* 

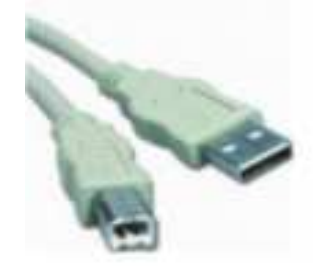

*Obr. 6 - Propojovací USB kabely* 

## **3 Program pro mikropoíta**

Vlastní funkce navrženého rozhraní byla řízena programově. Program pro mikropočítač ATMEGA 644PA byl napsán v jazyce C v programovacím prostedí CodeVisionAVR.(4). Algoritmus čeká na zaslání libovolného znaku z PC. Po obdržení tohoto znaku, který slouží jako příkaz k zahájení snímání, pošle z portu C.0 startovací impuls do snímače pro sejmutí řádku. .<br>Zároveň se vymaže registr mikropočítače a připraví pro naplnění hodnotami. Poté algoritmus pomocí funkce SPI vyčte data ze sběrnice SPI do registru. Nakonec jsou tato data poslány z registru po sběrnici UART přes modul UM232R do PC.

```
DEFINICE PROMĚNNÝCH:
unsigned char x[1024];
unsigned char z;
unsigned int i;
unsigned char spi(unsigned char data);
                                 //HLAVNÍ KÓD PROGRAMU:
while (1)//CEKANI NA LIBOVOLNY ZNAK ZE SERIOVEHO PORTU
{z = getchar();i = 0://SEJMUTI SNIMKU
   PORTC=0x00;
   delay_ms(1);
   PORTC = 0 \times 01:
   for (i = 0; i < 1023; i++) //VYMAZANI PROMENNE I
   {x[i]=0:}delay_ms(1);
   PORTC = 0x00;PORTC=0x00;<br>for (i = 0; i < 1023; i++)<sup>//NACITANI ZE SENZORU DO VNITRNI PAMETI</sup>
   {x[i]=spi(0x00);i = 0:
   for (i = 0; i < 1023; i++)//VYPRAZDNENI PAMETI DO SERIOVEHO PORTU
   [putchar(x[i]);]}}
```
*Obr. 7 – Výpis programu mikroprocesoru ATMEGA644P*

## **4 ídící program pro PC**

Ovládací program pro PC byl vytvořen v prostředí LabVIEW, což je objektově orientované programovací prostředí, ve kterém se kód tvoří grafickým způsobem seskupením předpřipravených funkcí do blokového diagramu. (5) Ovládací program pošle do zařízení 1 byte a následně příjme 1024bytů dat, která vykreslí do grafu. Pro kontrolu jsou data vypsána i v textové (ASCII) podobě.

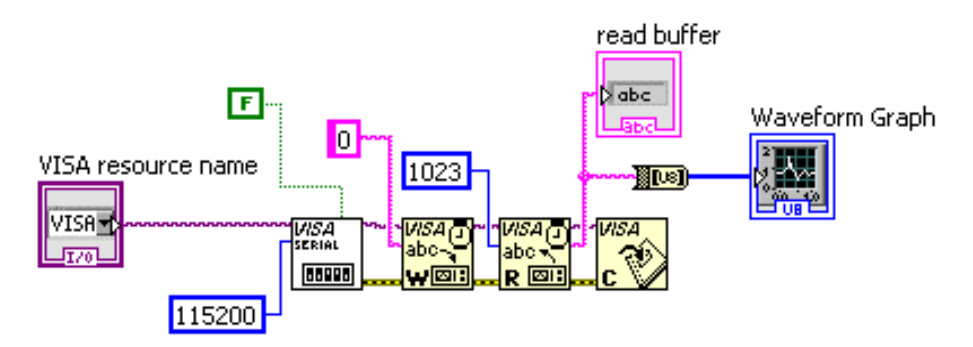

*Obr. 8 – Ovládací programu v program LabVIEW* 

## **5 Aplikace ve spektroskopii**

Spektra kolem nás pozorujeme různými prostředky. Velmi snadné je k jejich získání využít kompaktních disků (CD). Proti difrakčním mřížkám mají velkou výhodou z hlediska jejich dostupnosti pro širokou veřejnost a přitom jejich fyzikální parametry jsou srovnatelné s mřížkami ve školních fyzikálních laboratořích. CD se k dopadajícímu světlu chová jako reflexní mřížka se zhruba 600 vrypy na jednom milimetru. Pro ověření funkčnosti našeho modulu byl dle (9) sestaven experiment, jehož výsledky jsou doloženy na obr. 9 a obr. 10.

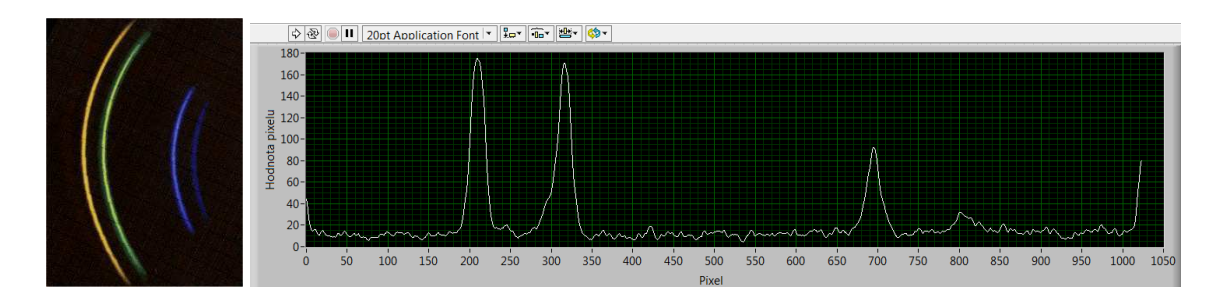

*Obr. 9 - Emisní áry rtuové výbojky Obr. 10 - Získané spektrum senzorem S10077(LabVIEW)* 

## **Závr**

Navržené rozhraní obrazového řádkového detektoru CMOS S10077 (Hamamutsu) zajišťuje komunikaci uvedeného detektoru s libovolným osobním počítačem (PC) pomocí standardního rozhraní USB, takže není třeba žádné další karty rozhraní ani speciální jednotky, nebo knihovny. Pro svou jednoduchost a nízkou cenu je vhodné pro řadu technických aplikací jak ve školní výuce, tak i průmyslových aplikacích.

Řešení a realizace modulu se uskutečnilo za přispění projektu Katedry experimentální fyziky IGA 2015 a projektu CZ.1.07/2.3.00/45.0035 (Badatelsky orientovaná výuka ve školním a neformálním vzdělávání.

## **Literatura**

- 1. EURECA Messtechnik GmbH. WWW stránky společnosti EURECA Messtechnik GmbH [online]. Koln: 2013 [cit. 21.5.2015]. Dostupné z: http://www.eureca.de/neu-german/index.html
- 2. Bartoněk, L., Keprt, J.: The interface of CCD image line sensor ILX511 in technical spectrometer. 13th Slovak-Czech-Polish Optical Conference on WAVE AND QUANTUM ASPECTS OF CONTEMPORARY OPTICS, Krzyžowa, Poland, September 9-13 (2002). Proc. SPIE, Vol. 5259, 247-254, published 2003.
- 3. Bartoněk, L., Keprt, J.: CCD linear image sensor ILX511 arrangement for technical spectrometer. Optica Applicata, Vol. XXXIII, No. 2-3, 2003, 547-553.
- 4. HP InfoTech S.R.L. WWW stránky produktu CodeVisionAVR V3.21. [online]. Místo původu není uvedeno: 2015 [cit. 21.5.2015]. Dostupné z: http://www.hpinfotech.ro/
- 5. National Instruments. WWW stránky zabývající se produktem LabVIEW. [online]. Místo původu není uvedeno: 2015 [cit. 21.5.2015]. Dostupné z: http://czech.ni.com/labview
- 6. Hamamutsu Photonics K.K. WWW stránka společnosti Hamamutsu prezentující lineární obrazový snímač S10077. [online]. Místo původu není uvedeno: Neznámé datum vydání. [cit. 21.5.2015]. Dostupné z: http://www.hamamatsu.com/jp/en/S10077.html
- 7. Atmel Corporation. WWW stránka zabývající se integrovaným obvodem ATMEGA644PA. [online]. Místo původu není uvedeno: 2015. [cit. 21.5.2015]. Dostupné z: http://www.atmel.com/devices/atmega644pa.aspx
- 8. Future Technology Devices International Ltd.. Development modules katalog s USB převodníky. [online]. Místo původu není uvedeno: 2015. [cit. 21.5.2015]. Dostupné z: http://www.ftdichip.com/Products/Modules/DevelopmentModules.htm
- 9. Tomáš Nedvěd. Pozorování spektra. [online]. Brno: Neznámé datum vydání. [cit. 21.5.2015]. Dostupné z: http://www.ped.muni.cz/wphy/nedved/cd1.htm

### **Kontaktní adresa:**

Vladislav Janák, Mgr.,

Katedra experimentální fyziky, Přírodovědecká fakulta UP, tř. 17. listopadu 12, 771 46 Olomouc, ČR, tel.:  $+420$  585 634 181, e-mail: holohlavek@centrum.cz.

Bartoněk Luděk, doc. Ing. Ph.D.,

Katedra experimentální fyziky, Přírodovědecká fakulta UP, tř. 17. listopadu 12, 771 46 Olomouc, ČR, tel.:  $+420$  585 634 291, e-mail: ludek.bartonek@upol.cz

Vladislav JANÁK<sup>1</sup>, Luděk BARTONĚK<sup>1</sup>, Jiří KEPRT<sup>2</sup> <sup>1</sup>Přírodovědecká fakulta Univerzity Palackého, katedra experimentální fyziky, Olomouc <sup>2</sup>Společná laboratoř optiky Univerzity Palackého a Fyzikálního ústavu Akademie věd ČR, Olomouc

## Návrh kamerového modulu s řádkovým snímačem **Hamamatsu S10077**

Předložený článek seznamuje čtenáře s využitím řádkového CMOS lineárního obrazového senzoru  $S$ 10077 od firmy Hamamatsu s vestavěným A/D převodníkem, který je vhodný pro vyhodnocení intenzity *Y-RSWLFN»FK-DSOLNDFrFK-MDNR-MVRX-LQWHUIHURPHWULFNg-Pz¦HQr-DSRG-.RPXQLNDFH-V-3&-MH-QDYU²HQD-SRPRFr-* $\dot{P}$ gdnočipového mikropočítače ATMEGA644PA, který zajišťuje funkci řadiče a vyrovnávací paměti mezi *sběrnicemi SPI a RS232, doplněného modulem UM232R, převádějícího výstupní signály do protokolu USB rozhraní. Součástí příspěvku je vlastní návrh celého zařízení řízený programem napsaným v Lab-VIEW. Funkčnost vzorku byla ověřena na případu detekce optického spektra rtuťové lampy.* 

**Klíčová slova:** CMOS senzor Hamamatsu S10077, ATMEGA644PA, UM232R, LabVIEW

#### **1. ÚVOD**

Měření fotometrických veličin, zvláště ve spolupráci s výpočetním systémem, je otázka velmi aktuální. Schéma takového měřicího obvodu je založeno na použití vhodného detektoru, jehož signál je úměrný např. osvětlení. Ten je v případě číslicového zpracování nutno digitalizovat a pomocí vhodného rozhraní data přesunout do paměti počítače pro další zpracování. Celé zařízení může být navrženo v podobě přídavného zařízení, to je počítačové karty umístěné vně počítače, nebo také jako jeho součást (viz firma Eureka Messtechnik HmbH Köln Německo) [1]. V tomto případě (obr. 1) jsme vytvořili rozhraní detektoru CMOS S10077 (Hamamatsu), komunikující s osobním počítačem pomocí počítačového rozhraní USB (Universal Serial Bus), takže nejsou zapotřebí žádná přídavná HW zařízení. Vlastní návrh inovuje práce [2] a [3].

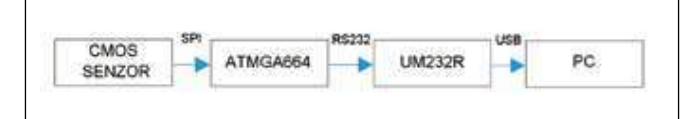

Obr. 1 Blokové schéma CMOS rozhraní

Program pro mikropočítač byl napsán v jazyce C (programovací prostředí CodeVisionAVR) [4]. Řídicí program pro PC byl vytvořen v prostředí LabVIEW [5]. Skenování spektra Hg lampy bylo provedeno jen pro ověření činnosti zařízení.

#### **2. NÁVRH KOMPONENT**

Pro obrazový snímač byl použit obvod Hamamatsu S10077 (obr. 2), což je CMOS snímač s vestavěným zesilovačem a A/D převodníkem [6]. Data z tohoto obvodu jsou exportována po číslicové sběrnici SPI (Serial Peripheral Interface). Snímač má na SPI sběrnici řídicí funkci (Master). Po přijetí startovacího impulsu (pin 23) snímač skenuje řádek a odesílá data po sběrnici SPI do připojeného zařízení.

Jelikož osobní počítače nejsou vybaveny sériovými porty standardu SPI s možností pracovat v režimu Slave, je nutné do měřicího řetězce zařadit převodník, umožňující přenos dat přes port SPI a následně do PC přes standardní asynchronní sériový port RS232 nebo USB. Převodník tedy musí obsahovat SPI rozhraní schopné pracovat v režimu Slave, asynchronní sériový port kompatibilní s PC (RS232) a paměť minimálně 2048 kB. Na základě těchto požadavků jsme zvolili obvod ATMEGA644PA [7]. Z důvodu, že řada nových PC již ve své standardní výbavě neobsahuje sériové rozhraní RS232, ale pouze USB rozhraní, bylo dále nutné zajistit převod RS232 na USB. K tomu byl vybrán modul UM232R od společnosti FTDI [8].

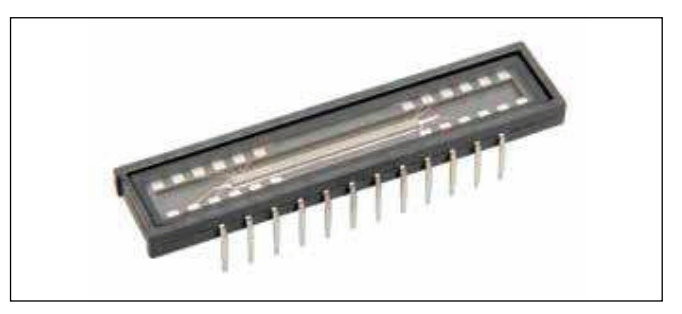

Obr. 2 Řádkový obrazový CMOS senzor Hamamatsu S10077

#### 3. KONSTRUKCE ZAŘÍZENÍ

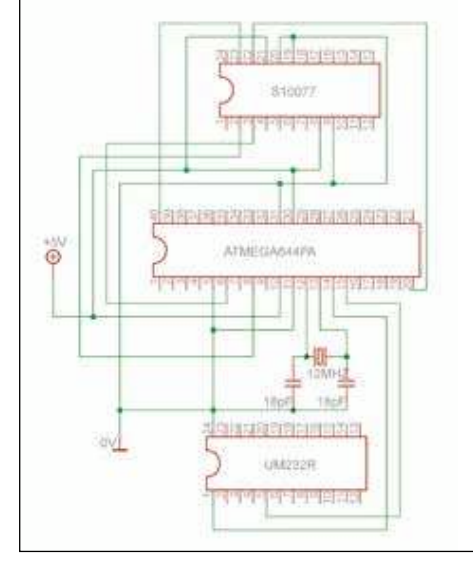

Obr. 3 Schéma zapojení CMOS senzoru S10077

Počítačové rozhraní bylo navrženo na jednostranné desce plošných spojů (*obr.* 3, 4 a 5, 6), která je osazena třemi paticemi. V horní patici byl umístěn snímač Hamamatsu S10077, ve střední mikropočítač ATMEGA 644PA a ve spodní patici komunikační modul UM232R. Součástí zařízení je taktovací 12MHz krystal, dva 12pF kondenzátory nutné pro správnou funkci taktovacího oscilátoru a svorkovnice +5 V pro externí napájení. Z důvodu minimalizace nežádoucího rušení ze zdroje PC bylo použito externí napájení.

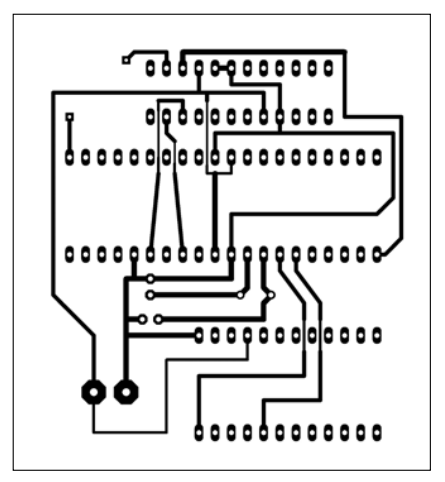

Obr. 4 Návrh desky plošných spojů

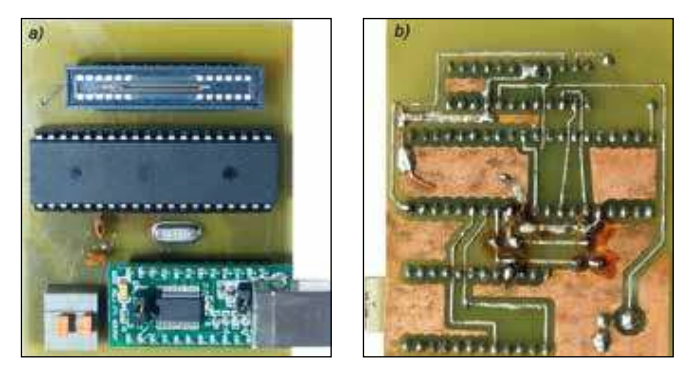

Obr. 5 Realizace kamery: a) přední pohled, b) zadní pohled

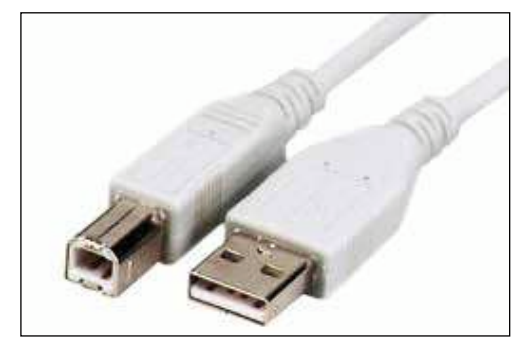

Obr. 6 Propojovací kabel USB

### **4. PROGRAM MIKROPOČÍTAČE**

Funkce navrženého rozhraní je řízena programově. Vlastní program mikropočítače ATMEGA 644PA byl napsán v jazyce C v programovacím prostředí CodeVisionAVR [4], výpis kódu je na obr. 7. Algoritmus programu čeká na zaslání libovolného znaku z PC. Po obdržení tohoto znaku, který slouží jako příkaz k zahájení snímání, pošle z portu C.0 startovací impuls do snímače pro sejmutí řádku. Zároveň se vymaže registr mikropočítače a připraví pro naplnění novými hodnotami. Poté algoritmus pomocí funkce SPI vyčte data ze sběrnice SPI do registru. V závěru jsou tato data poslána z registru po sběrnici UART přes modul UM232R do PC.

| DEFINICE PROMÉNNYCH:<br>unsigned char $x[1024]$ ;<br>unsigned char z:<br>unsigned int i: |                                                                      |
|------------------------------------------------------------------------------------------|----------------------------------------------------------------------|
| unsigned char spi(unsigned char data);                                                   |                                                                      |
| while $(1)$                                                                              | //HLAVNI KOD PROGRAMU:                                               |
| ${z=getchar();$                                                                          | //CEKANI NA LIBOVOLNY ZNAK ZE SERIOVEHO PORTU                        |
| $i = 0:$<br>$PORTC = 0 \times 00$ :<br>$delay_ms(1)$ :<br>$PORTC = 0 \times 01$          | //SEJMUTI SNIMKU                                                     |
| ${x[i]=0:}$                                                                              | for $(i = 0; i < 1023; i++)$ //VYMAZANI PROMENNE I                   |
| $del$ ay $ms(1)$ :<br>PORTC=0x00:<br>${x[i]=spi(0x00)}$ ; }                              | for (i = 0; i < 1023; i++)//NACITANI ZE SENZORU DO VNITRNI PAMETI    |
| $i = 0$ :                                                                                |                                                                      |
|                                                                                          | for $(i = 0; i < 1023; i++)$ //VYPRAZDNENI PAMETI DO SERIOVEHO PORTU |
| $\{putchar(x[i])\}\$<br>$\rightarrow$                                                    |                                                                      |

Obr. 7 Výpis programu mikroprocesoru ATMEGA644P

#### **5. PROGRAM PRO KOMUNIKACI S PC**

Ovládací program pro PC byl vytvořen v prostředí LabVIEW (obr. 8), což je objektově orientované programovací prostředí, ve kterém se kód tvoří graficky seskupením předpřipravených funkcí do blokového diagramu [5]. Program vysílá do zařízení 1 byte a následně přijímá 1024 bytů dat, která vykreslí do grafu. Pro kontrolu jsou data vypsána i v textové (ASCII) podobě.

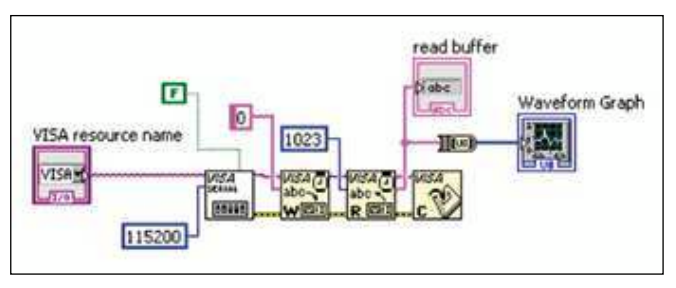

Obr. 8 Ovládací program v prostředí LabVIEW

#### **6. OVĚŘENÍ FUNKCE NAVRŽENÉ ŘÁDKOVÉ KAMERY**

Rozklad světla do spektra lze provést různými prostředky. Snadno lze spektrum získat využitím kompaktního disku (CD). Proti difrakčním mřížkám má CD velkou výhodu z hlediska své dostupnosti, přitom jeho fyzikální parametry jsou téměř srovnatelné s mřížkami ze školních fyzikálních laboratoří. CD se k dopadajícímu světlu chová jako reflexní mřížka se zhruba 600 vrypy na jednom milimetru. Pro ověření funkčnosti našeho modulu byl dle [9] sestaven experiment, jehož výsledky jsou doloženy na *obr.* 9 a *obr.* 10.

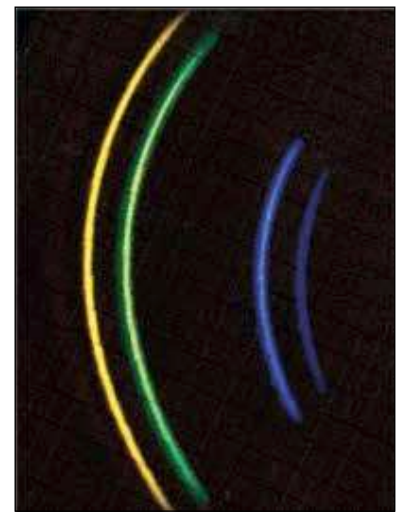

Obr. 9 Emisní čáry rtuťové výbojky

Obr. 10 Získané spektrum senzorem S10077 (LabVIEW)

#### **ZÁVĚR**

Navržené rozhraní obrazového řádkového detektoru CMOS S10077 (Hamamatsu) zajišťuje komunikaci uvedeného detektoru s libovolným osobním počítačem (PC) pomocí standardního rozhraní USB, takže není třeba žádné další karty rozhraní ani speciální jednotky nebo knihovny. Pro svou jednoduchost a nízkou cenu je vhodné pro řadu technických aplikací jak ve školní výuce, tak i průmyslových aplikacích.

 $\check{R}$ ešení a realizace modulu se uskutečnilo za přispění projektu katedry experimentální fyziky IGA 2015 a projektu CZ.1.07/2.3.00/45.0035 -"Badatelsky orientovaná výuka ve školním a neformálním vzdělávání".

#### Literatura

- [1] http://www.eureca.de/neu-german/index.html
- [2] Bartoněk, L., Keprt, J.: The interface of CCD image line sensor ILX511 in technical spectrometer. 13th Slovak-Czech-Polish Optical Conference on WAVE AND QUANTUM ASPECTS OF CONTEMPORARY OPTICS, Krzyžowa, Poland, September 9–13 (2002). Proc. SPIE, Vol. 5259, 247–254, published 2003.
- [3] Bartoněk, L., Keprt, J.: CCD linear image sensor ILX511 arrangement for technical spectrometer. Optica Applicata, Vol. XXXIII, No. 2–3, 2003, 547–553.
- [4] http://www.hpinfotech.ro
- [5] http://czech.ni.com/labview
- [6] http://www.hamamatsu.com/jp/en/S10077
- [7] http://www.atmel.com/devices/atmega644pa.aspx
- [8] http://www.ftdichip.com/Products/Modules/DevelopmentModules.htm
- [9] http://www.ped.muni.cz/wphy/nedved/cd1.htm

Mgr. Vladislav Janák, katedra experimentální fyziky, Přírodovědecká fakulta UP, 17. listopadu 12, 771 46 Olomouc, tel.: +420 585 634 181, e-mail: holohlavek@centrum.cz

doc. Ing. Luděk Bartoněk, Ph.D., katedra experimentální fyziky, Přírodovědecká fakulta UP, 17. listopadu 12, 771 46 Olomouc, tel.: +420 585 634 291, e-mail: ludek.bartonek@upol.cz

RNDr. Jiří Keprt, DrSc., Společná laboratoř optiky UP a FZÚ AV ČR, 17. listopadu 50, 772 07 Olomouc ČR, tel.: +420 585 631 507, e-mail: jiri.keprt@upol.cz

Jedná se o vědecký článek

## Dmitrij Ivanovič Staseľko 11. 4. 1942 – 8. 4. 2015

Dne 10. 4. 2015 jsem obdržel elektronickou poštou zprávu od prof. Olgy Andrejevové přeposlané prof. Vladimirem Venediktovem o skonu věhlasného vědce v oboru holografie Dmitrije Ivanoviče Staseľka.

Profesor, doktor fyzikálně-matematických věd Dmitrij Ivanovič Staseľko, známý v Rusku i za hranicemi, odborník v oblasti impulzní a dynamické holografie, fotofyziky citlivých materiálů, kvantové optiky a vynuceného rozptylu světla. Přinesl značný vklad do ustavení a rozvoje těchto disciplin, v r. 1982 obdržel za práce o dynamické holografii Státní cenu SSSR. Jeho práce byly podpořeny mezinárodními a ruskými granty, byl vedoucím studentských a di-

plomních prací, aspirantů a vědeckých spolupracovníků, pod jeho vedením bylo obhájeno sedm kandidátských disertací. Publikoval více než 200 prací a obdržel řadu autorských osvědčení vynálezů.

Prof. Staseľko stál u zrodu Děnisjukovy (viz nekrolog Jemná mehanika a optika 52/2 (2007) 55 a 56) laboratoře holografie v r. 1966 jako jeden ze tří prvních vědeckých aspirantů. Svou kandidátskou disertační práci s názvem Zvláštnosti holografického záznamu rychle probíhajících procesů použitím impulzního rubínového laseru obhájil v r. 1971. V osmdesátých letech získal doktorát fyzikálně-matematických věd.

#### Některé z jeho raných prací:

Yu.N. Děnisjuk, D.I. Staseľko: O možnosti obdržení hologramů použitím referenčního paprsku, jehož vlnová délka se odlišuje od vlnové délky záření rozptýleného objektem (v ruštině). Dokl. Akad.

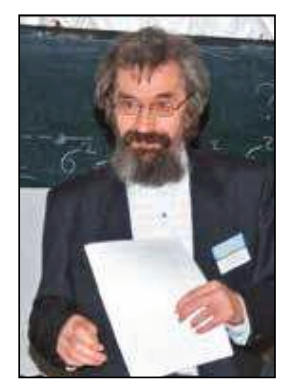

Nauk SSSR (Doklady Akaděmii Nauk SSSR - Práce Akademie věd SSSR) 176/6 (1967) 1274-5.

*D.I. Staseľko, V.G. Smirnov, Yu.H. Děnisjuk:* O obdržení hologramů živého difúzního objektu pomocí jednovidového rubínového laseru (v ruštině). ŽNiPFiK (Žurnal naučnoj i prikladnoj fotografii i kinematografii – Časopis pro vědeckou fotografii a kinematografii) 13/2 (1968) 135-6.

*D.I. Staseľko, Yu.H. Děnisjuk, V.G. Smirnov:* O holografickém záznamu obrazce časové koherence vláčku vln impulzního zdroje záření (v ruštině). **Opt. Spektr.** (Optika i spektroskopija – Optika a spektroskopie) 26/3 (1969) 413-20.

D.I. Staseľko, Yu.H. Děnisjuk: O vlivu struktury příčných vidů zdroje záření na zobrazení získané hologramem (v ruštině). Opt. Spektr. 28/2 (1970) 323-30.

Yu.N. Denisyuk, D.I. Staselko and R.R.Herke: On the Effect of Time and Spatial Coherence of Radiation Source on the Image Produced by a Hologram. Nouv. Rev. Opt. Appl. (Nouvelle Revue d'Optique Appliquee) 2 (1970) 3.

A jedna z pozdějších prací:

E.F. Artěmjev, V.G.Bespalov, V.Z. Bryskin, N.D. Varzobova, *M.M. Jermolaev, D.I. Staseľko: Technika získání monochroma*tických holografických portrétů rekonstruovaných bílým světlem (v ruštině). Ve sborníku Optičeskaja golografia (Optická holografie), Nauka Leningrad 1985, str. 107-16.

### **INTERFACE FOR READING DATA FROM 1D CMOS SENSOR HAMAMATSU S10077 WITH BUILD-IN A/D CONVERTER**

Janák Vladislav, Bartoněk Luděk

*Department of Experimental Physics, Palacky University Olomouc* 

*mailto:holohlavek@centrum.cz* 

This paper presents a way for practical use of the CMOS linear image sensor S10077 from Hamamatsu with built-in A/D converter. Communication with the device is realized by the USB interface.

#### **1 Introduction**

The measurement of luminance is a critical problem, especially in cooperation with a computer system. The main part of the circuit is a suitable sensor, which is able to generate a signal adequate to the luminance. In a digital processing we need to convert the signal from an analog to a digital one and to send it to PC through some compatible interface. The whole device can be build as PCB card, which is embedded into the PC. (for example Eureka Messtechnik GmbH Köln, Germany) [1]. In our case (fig. 1), we have built an interface for sensor CMOS S10077 (Hamamatsu), which comunicates with PC throught USB, so no other accessory is required. This project is an inovation of our previous works [2] a [3].

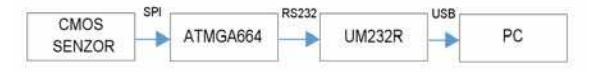

*Fig. 1 Block diagram of device.* 

#### **2 Selection of parts**

As a sensor we use Hamamatsu S10077, which is 1D line CMOS sensor with a build-in amplifier and A/D converter (fig.2).

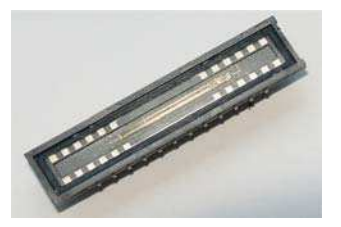

*Fig. 2 Linear line image CMOS sensor Hamamatsu S10077.* 

Data from this circuit are exported by digital bus SPI (Serial Peripheral Interface). The sensor acts as Master on the SPI bus. When start pulse on pin 23 is received, the sensor is scanning a line and send it by SPI to the connected device.

Because standard personal computers (PC) do not have SPI ports it is necessary to use a converter, which is able to read data by SPI and subsequently send this data to PC via standard serial

line RS232 or USB. The convertor should contain SPI interface which is able to work in Slave mode, asynchronous serial port compatible with PC (RS232) and has at least 2048kB of RAM memory for the measured data. Because of these requirements the microcontroller ATMEGA644PA has been chosen. As a lot of new PCs do not contain serial ports RS232, but only USB ports, we use the circuit UM232R from FTDI to convert RS232 to USB.

#### **3 Mechanical construction**

The device is built on a single side PCB board (fig. 3 and realization of the camera is in fig. 4) to which the three sockets are soldered.

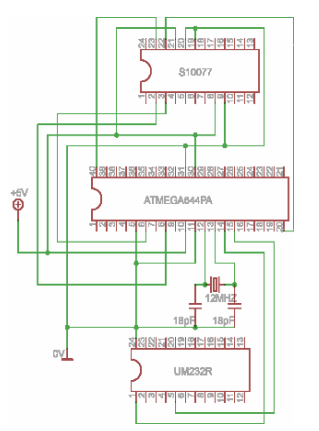

*Fig. 3 Scheme of CMOS sensor S10077.* 

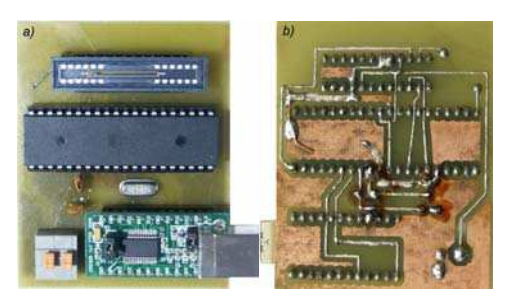

*Fig. 4 Realization of camera (a) Front view, b) Bottom view.* 

In the upper socket there is Hamamatsu S10077 sensor, in a middle one there is ATMEGA 644PA microcontroller and in a bottom socket there is the FTDI UM232R module*.* 

The device also contains the timing crystal 12MHz, two capacitors 12pF for proper function of timing oscillator and a terminal block for power +5V. For prevention of disturbance from PC there is not used power voltage from USB, but from an external source which allows good smoothing.

#### **4 Program for the microcontroller**

The program for the microcontroller ATMEGA 644PA was written in C in CodeVisionAVR. The algorithm is waiting for any mark sended from PC. After receiving this mark which serves as a start signal, the program sends the start signal from port C.0 to the sensor for a line scan. At the same time the register of a microcontroller is cleared and prepared for filling by values. After that algorithm (with using SPI function) reads data from SPI to register. At the last time it sends this data from register to UART and thought module UM232R via USB to PC.

**DEFINITION OF VARIABLES:** unsigned char x[1024]; unsigned char z: unsigned int i: unsigned char spi(unsigned char data);

MAIN PROGRAM CODE:

```
while (1)
  z=getchar(); //WAITING FOR ANY CHAR FROM SERIAL LINE
\mathbf{r}i=0PORTC=0x00;
                              //IMAGE EXPOSAL
  delay_ms(1);<br>PORTC=0x01;
   for (i = 0; i < 1023; i++) //CLEARING VARIABLE I
  {x[i]=0;}delay_ms(1);<br>PORTC=0x00;
   for (i = 0; i < 1023; i++) //READING FROM SENSOR TO RAM
```
 ${x[i]=spi(0x00)}$  $i=0$ 

for (i = 0; i < 1023; i++) //SENDING DATA FROM RAM TO SERIAL LINE  $\{putchar(x[i]);\}$  }}

*Fig. 5 Program for microcontroller ATMEGA644P.* 

#### **5 Control program for PC**

Control program for PC has been written in Lab-VIEW, which is an object oriented development system, in which the program code is generated by connecting prearranged functions to the block diagram.

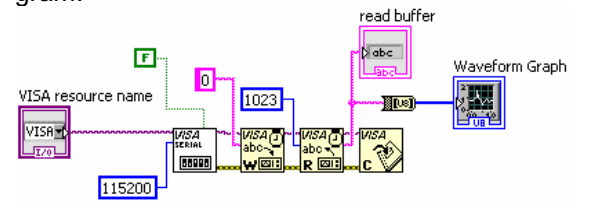

*Fig. 6 Control program in LabVIEW.* 

The control program sends to device 1 byte and subsequently receives 1024byte of data which projects to the graph. For control the data are written out in the text (ASCII) form also.

#### **6 Application in spectroscopy**

To test an operation of our device an experiment has been made [4]. The results of this experiment are in fig. 7 and 8.

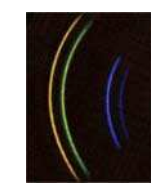

*Fig. 7 Emissive bars of mercury lamp* 

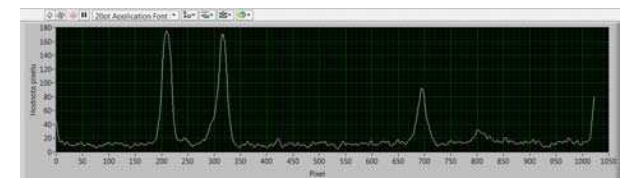

*Fig. 8 Spectra measured by sensor S10077(LabVIEW)* 

#### **7 Conclusion**

The interface of CMOS S10077 (Hamamatsu) sensor offers communication with any personal computer (PC) through standard USB bus, so no additional cards, converters or driver libraries are needed. Due to its simplicity and low cost it can find a wide application as in industry as in education.

Solving of the problem and realization of the module was executed in support of the project IGA 2015, Experimental Physics Department and project CZ.1.07/2.3.00/45.0035 (Research oriented education in formal and informal education).

#### **References**

- [1] EURECA Messtechnik GmbH. WWW page of corporation EURECA Messtechnik GmbH [online]. Koln: 2013 [cit. 21.5.2015]. Accessible from: *http://www.eureca.de/neu-german/index.html*
- [2] Bartoněk, L., Keprt, J.: The interface of CCD image line sensor ILX511 in technical spectrometer. 13th Slovak-Czech-Polish Optical Conference on WAVE AND QUANTUM ASPECTS OF CONTEMPORARY OPTICS, Krzyžowa, Poland. Proc. SPIE, Vol. 5259, 247-254, published 2003.
- [3] Barton-k, L., Keprt, J.: CCD linear image sensor ILX511 arrangement for technical spectrometer. Optica Applicata, Vol. XXXIII, No. 2-3, 2003, 547-553.
- [4] Tomáš Nedvěd. Pozorování spektra. [online]. Brno: Release date unknown. [cit. 21.5.2015]. Accessible from: *http://www.ped.muni.cz/wphy/nedved/cd1.htm*

**Katolícka univerzita v Ružomberku** Pedagogická fakulta

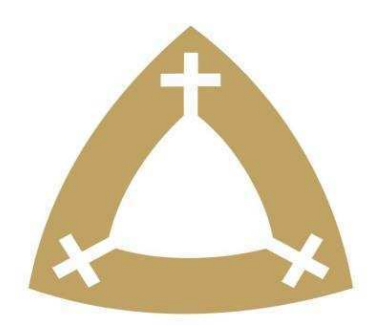

# **3262/6792-È1\$ PAVLA II. 2016**

# "Súčasné výzvy a trendy v..."

Zborník z medzinárodnej vedeckej konferencie konanej v dňoch  $21. - 22$ , apríla  $2016$  v Poprade

**5XåRmberok 2016** 

## INTERFACE FOR READING DATA FROM 1D CMOS SENSOR HAMAMATSU S10077 WITH BUILD-IN A/D CONVERTER

### Vladislav Janák, Luděk Bartoněk

#### **Abstract**

This article shows using of linear CMOS sensor S10077 from Hamamatsu with built-in A/D converter, which is ideal for measurement of intensity in optical experiments (interferometers, etc.) For communication with PC there is used microcontroller ATMEGA644PA that provides buffer between SPI bus and RS232, supplemented with UM232R module, which converts RS232 to USB. The control program is written in LabVIEW. Function of device was tested by measurement optical spectra of mercury lamp. Designed module is comparable to line camera LSO-2048SH1-8EPP of the firm EUREKA Messtechnik GmbH, Köln Germany (Eureca 2013).

#### **Introduction**

The measurement of luminance is a critical problem, especially in cooperation with a computer system. The main part of the circuit is a suitable sensor, which is able to generate a signal adequate to the luminance. In a digital processing we need to convert the signal from an analog to a digital one and to send it to PC through some compatible interface. The whole device can be build as PCB card, which is embedded into the PC. (for example Eureka Messtechnik GmbH Köln, Germany) (Eureca 2013). In our case (fig. 1), we have built an interface for sensor CMOS S10077 (Hamamatsu 2015), which comunicates with PC throught USB, so no other accessory is required. This project is an inovation of our previous works (Bartoněk 2002) and (Bartoněk 2003).

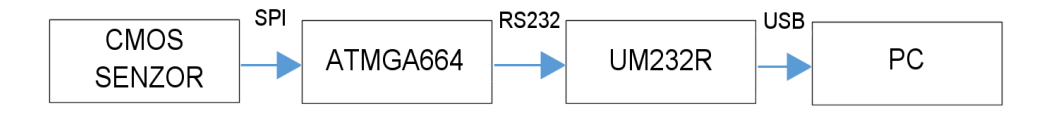

Fig. 1 Block diagram of device

### **Selection of parts**

As a sensor we use Hamamatsu S10077, which is 1D line CMOS sensor with a build-in amplifier and A/D converter (fig. 2).

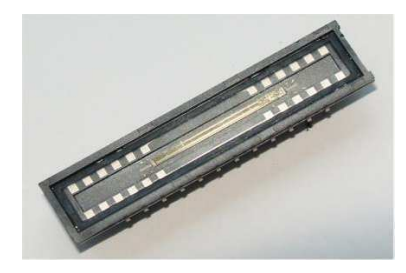

Fig. 2 Linear line image CMOS sensor Hamamatsu S10077

Data from this circuit are exported by digital bus SPI (Serial Peripheral Interface). The sensor acts as Master on the SPI bus. When start pulse on pin 23 is received, the sensor is scanning a line and send it by SPI to the connected device.

Because standard personal computers (PC) do not have SPI ports it is necessary to use a converter, which is able to read data by SPI and subsequently send this data to PC via standard serial line RS232 or USB. The converter should contain SPI interface which is able to work in Slave mode, asynchronous serial port compatible with PC (RS232) and has at least 2048kB of RAM memory for the measured data. Because of these requirements the microcontroller ATMEGA644PA (Atmel 2015) has been chosen. As a lot of new PCs do not contain serial ports RS232, but only USB ports, we use the circuit UM232R from FTDI to convert RS232 to USB (FTDI 2015).

#### **Mechanical construction**

The device is built on a single side PCB board (fig. 3 and 4 and realization of the camera is in fig. 5 and 6) to which the three sockets are soldered.

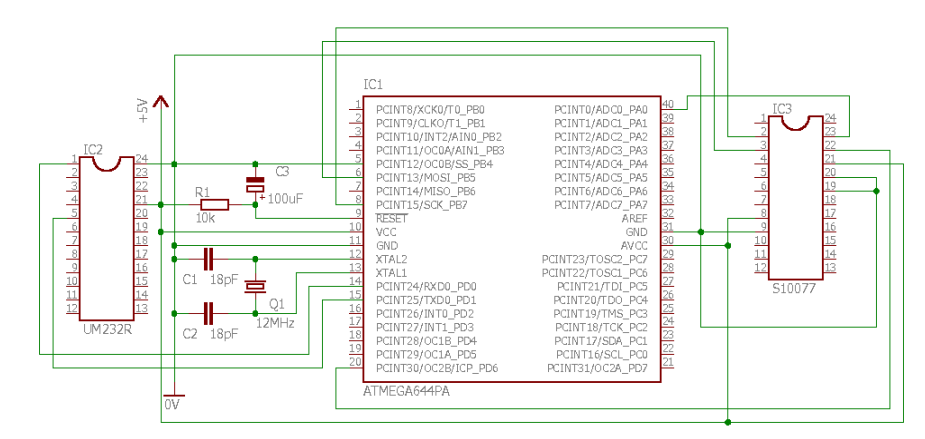

Fig. 3 Scheme of CMOS sensor S10077

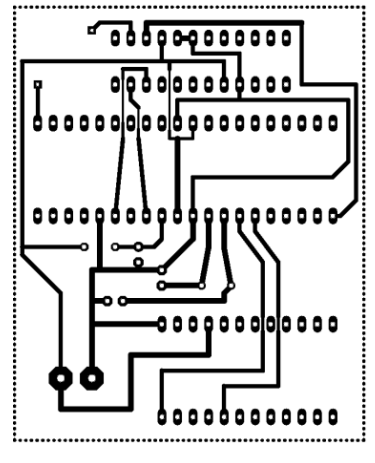

Fig. 4 PCB Board

In the upper socket there is Hamamatsu S10077 sensor, in a middle one there is ATMEGA 644PA microcontroller and in a bottom socket there is the FTDI UM232R module. The device also contains the timing crystal 12MHz, two capacitors 12pF for proper function of timing oscillator, a terminal block for power +5V and a reset circuit made from 10k resistor and 100uF capacitor.

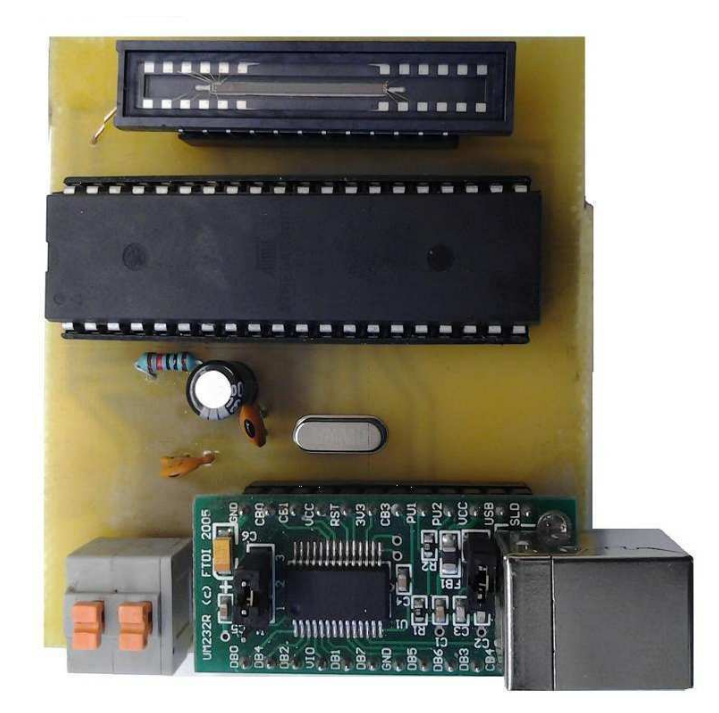

Fig. 5 Realization of camera - front view

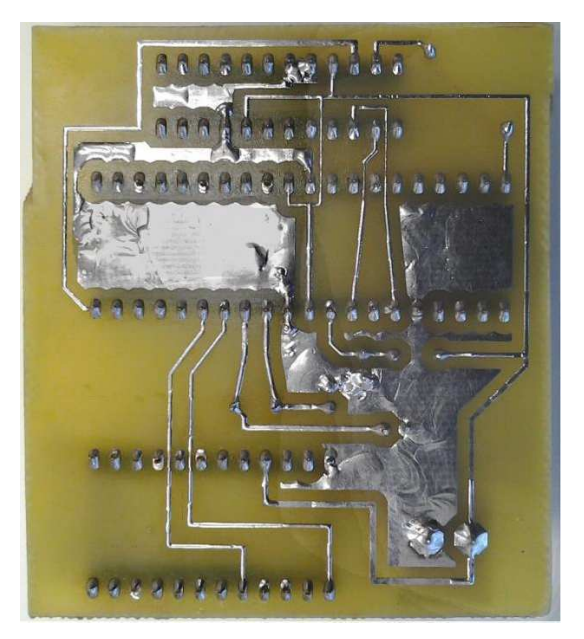

Fig. 6 Realization of camera - bottom view

## **Program for the microcontroller**

The program for the microcontroller ATMEGA 644PA was written in C in CodeVisionAVR (HP InfoTech 2015). The algorithm is waiting for any mark sended from PC. After receiving this mark which serves as a start signal, the program sends the start signal from port C.0 to the sensor for a line scan. At the same time the register of a microcontroller is cleared and prepared for filling by values. After that algorithm (with using SPI function) reads data from SPI to register. At the last time it sends this data from register to UART and thought module UM232R via USB to PC.

```
DEFINITION OF VARIABLES:
unsigned char x[1024];
unsigned char z;
unsigned int i:
unsigned char spi(unsigned char data);
```

```
MAIN PROGRAM CODE:
while (1){ z=getchar(); //WAITING FOR ANY CHAR FROM SERIAL LINE
   i=0PORTC=0x00;
                           //IMAGE EXPOSAL
   delay_ms(1);PORTC=0x01;
   for (i = 0; i < 1023; i++) //CLEARING VARIABLE I
   \{x[i]=0\}delay_m s(1);PORTC=0x00:
   for (i = 0; i < 1023; i++) //READING FROM SENSOR TO RAM
   \{x[i]=\text{sni}(0x00)\}i=0for (i = 0; i < 1023; i++) //SENDING DATA FROM RAM TO SERIAL LINE
   \{\text{putchar}(x[i]);\} }}
            Fig. 7 Program for microcontroller ATMEGA644P
```
## **Control program for PC**

Control program for PC has been written in LabVIEW (Netional Instruments 2015), which is an object oriented development system, in which the program code is generated by connecting prearranged functions to the block diagram. The control program sends to device 1 byte and subsequently receives 1024 byte of data which projects to the graph. For control the data are written out in the text (ASCII) form also.

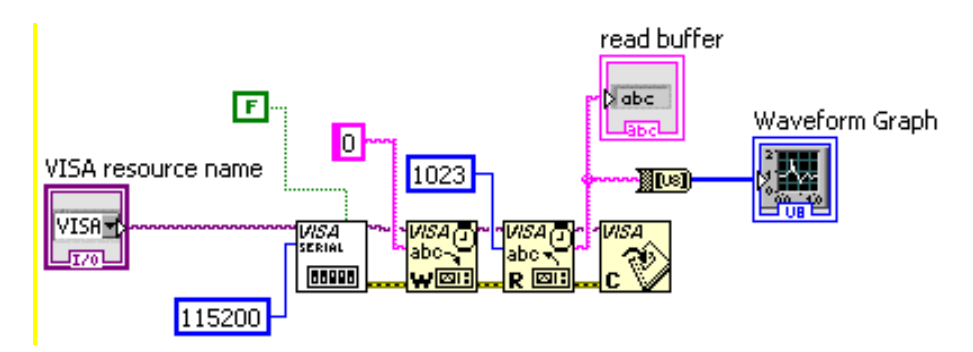

Fig. 8 Control program in LabVIEW

## **Application in spectroscopy**

To test an operation of our device an experiment has been made (Nedvěd 2015). The results of this experiment are in fig. 9 and 10.

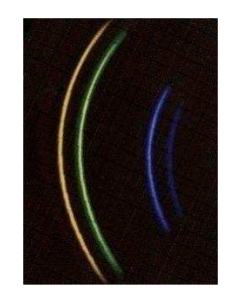

Fig 9 Emissive bars of mercury lamp

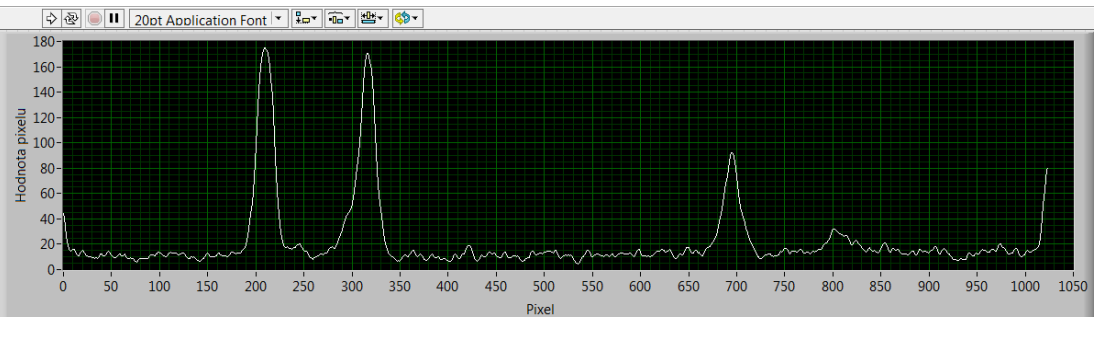

Fig. 10 Spectra measured by sensor S10077(LabVIEW)

## **Conclusion**

The interface of CMOS S10077 (Hamamatsu) sensor offers communication with any personal computer (PC) through standard USB bus, so no additional cards, converters or driver libraries are needed. Due to its simplicity and low cost it can find a wide application as in industry as in education.Solving of the problem and realization of the module was executed in support of the project IGA 2016, Experimental Physics Department and project CZ.1.07/2.3.00/45.0035 (Research oriented education in formal and informal education).

## **References**

ATMEL Corporation. [online] 2015. [cit. 21.5.2015] *Documentation of ATMEGA644PA*. Accessible from: http://www.atmel.com/devices/atmega644pa.aspx

BARTONĚK, L., J. KEPRT, 2002. The interface of CCD image line sensor ILX511 in technical spectrometer. *13th Slovak-Czech-Polish Optical Conference on WAVE AND QUANTUM ASPECTS OF CONTEMPORARY OPTICS*, Krzyżowa, Poland, September 9-13 (2002). Proc. SPIE, Vol. 5259, 247-254, published 2003.

BARTONĚK, L., J. KEPRT, 2003. CCD linear image sensor ILX511 arrangement for technical spectrometer. *Optica Applicata*, Vol. XXXIII, No. 2-3, 2003, 547-553.

EURECA Messtechnik GmbH [online] 2013. [cit. 21.5.2015] *WWW of EURECA* Messtechnik GmbH. Koln. Accessible from: http://www.eureca.de/neu-german/index.html

FTDI Future Technology Devices International Ltd. [online] 2015. [cit. 21.5.2015]. *Development modules - USB converters.* Accessible from: http://www.ftdichip.com/Products/Modules/DevelopmentModules.htm

HAMAMATSU Photonics K.K. [online] 2015. [cit. 21.5.2015] *WWW of Hamamutsu line sensor S10077.* Accessible from: http://www.hamamatsu.com/jp/en/S10077.html

HP InfoTech S.R.L. [online] 2015. [cit. 21.5.2015] *WWW of CodeVisionAVR V3.21.* Accessible from: http://www.hpinfotech.ro/

NATIONAL INSTRUMENTS. [online] 2015. [cit. 21.5.2015] *WWW of LabVIEW*. Accessible from: http://czech.ni.com/labview

NEDVĚD, T. *Pozorování spektra* [online] 2015. [cit. 21.5.2015]. Brno. Accessible from: http://www.ped.muni.cz/wphy/nedved/cd1.htm

## **Mgr. Vladislav Janák**

Univerzita Palackého v Olomouci Přírodovědecká fakulta Katedra Experimentální Fyziky 17. Listopadu 12, Olomouc, Czech Republic holohlavek@centrum.cz

## doc. Ing. Luděk Bartoněk, Ph.D.

Univerzita Palackého v Olomouci Přírodovědecká fakulta Katedra Experimentální Fyziky 17. Listopadu 12, Olomouc, Czech Republic bartonek.l@centrum.cz

## **Bibliografická identifikace**

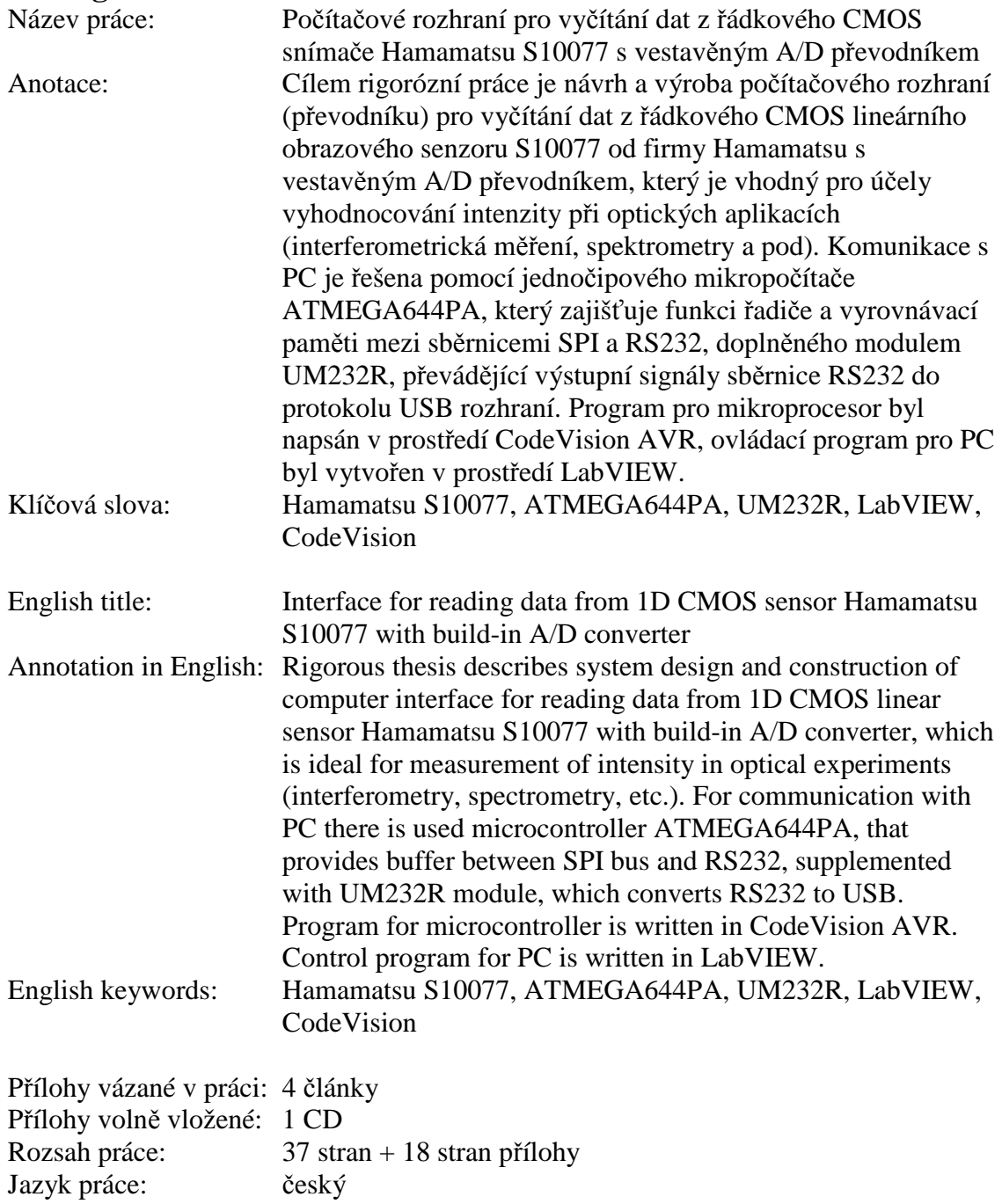